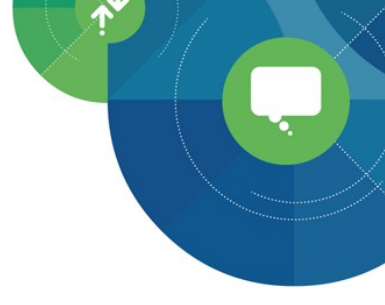

## **Fundamentals of Digital Analytics**

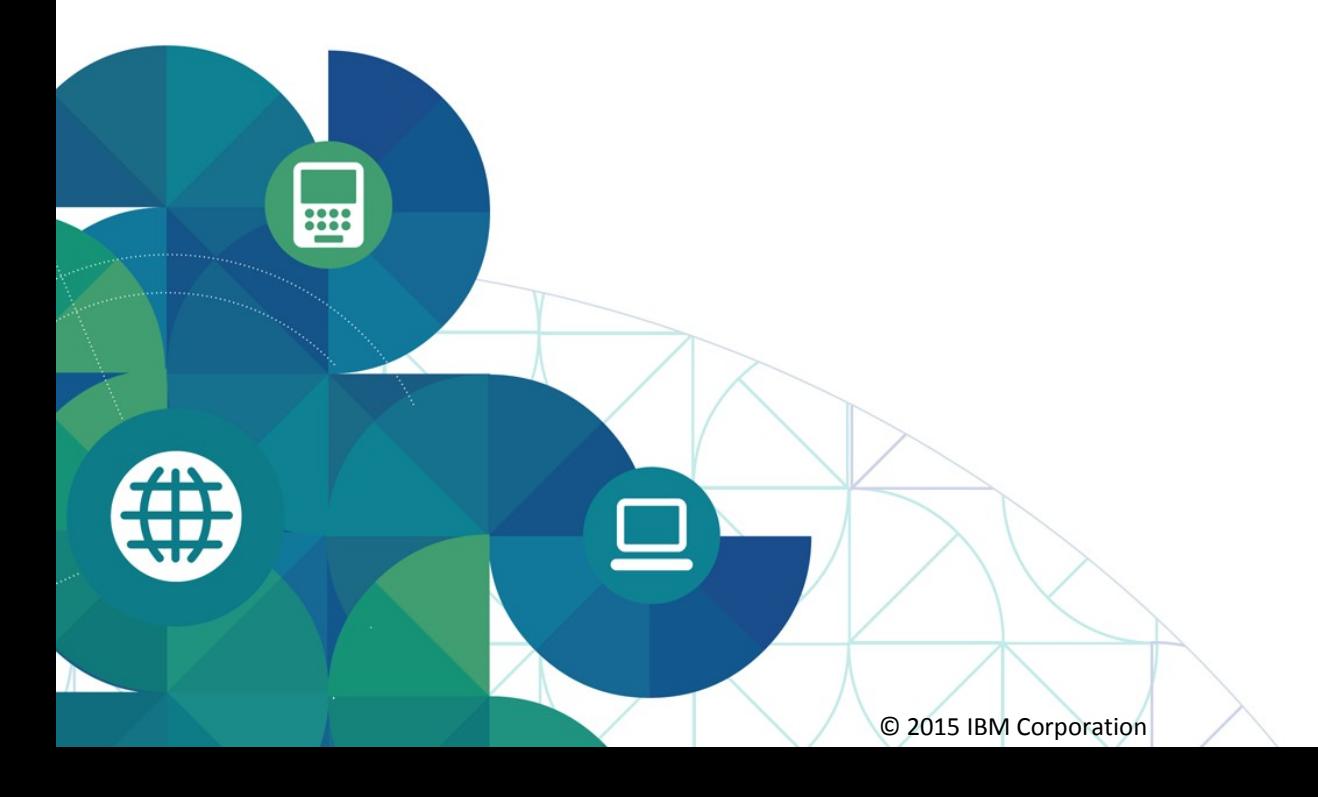

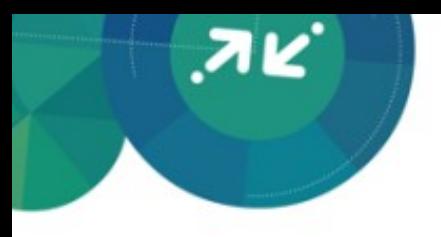

## Session Agenda

- **Purpose**: To familiarize business users with their service by providing an overview of the Digital Analytics platform, a high-level view of Digital Analytics tagging and terminology, and how they correlate with reports.
- **Objectives:** At the end participants will be able to:
	- Identify relevant Key Performance Indicators
	- Understand how Digital Analytics collects and stores data through the use of cookies and tagging and define common terms

## K. I. S. S. (Keep It Simple Stupid)

スピ

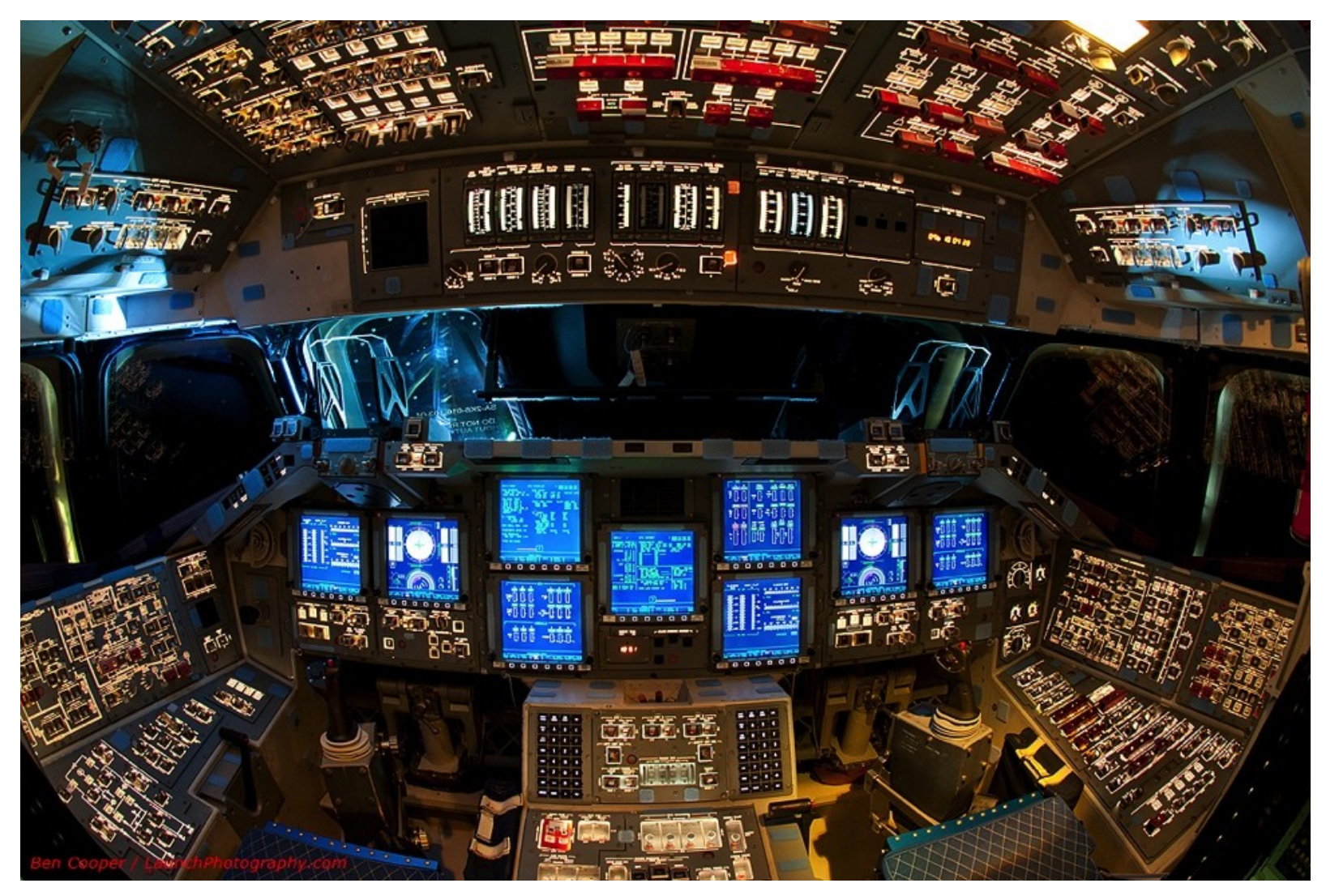

## Types of Key Performance Indicators

#### **Actionable (Micro)**

## **Definition:**

Metrics that prompt you to take action by providing insight into data that can influence visitor behavior.

#### **Examples:**

- Conversion - Bounce Rates - Percentage of Repeat Visitors

#### **Reportable (Macro)**

## **Definition:**

Metrics that provide a comprehensive view of overall site performance.

#### **Examples:**

- Page Views
	- Visitors
	- Sessions
- Number of Sessions

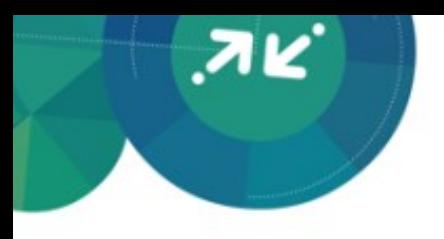

## Why Establish KPIs?

- **Create a report card to** quantify success
- **View behavioral shifts in** context
- **Gain feedback about changes** in demand and navigation
- **Forecast change and drive the** visitors' foreseen "next steps"
- **Because they're fun**

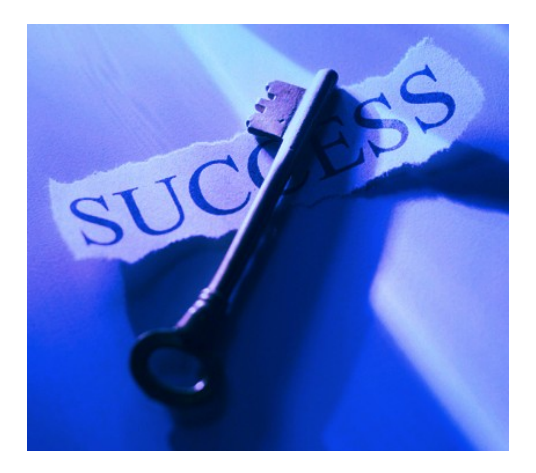

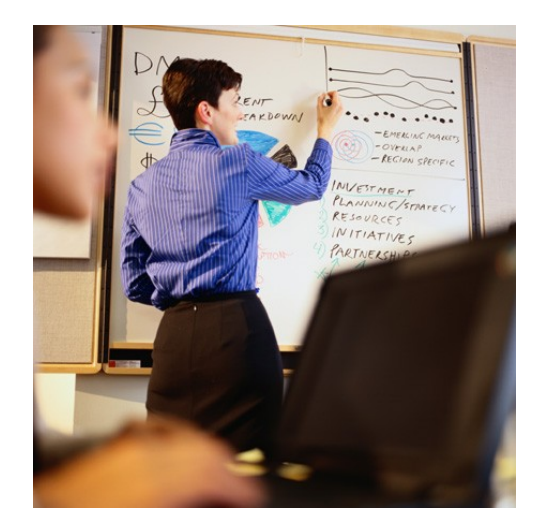

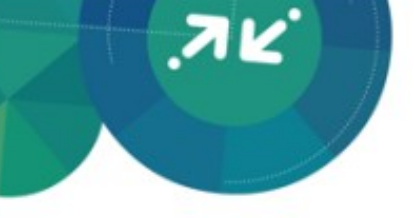

## Information about KPIs

- KPIs allow you to assess the ongoing health of your site
	- Multiple KPIs are necessary to identify areas where metrics are off target
- Keep track of all major changes, and the date the changes were implemented
	- Allows you to measure impact
- Develop a report or dashboard to keep track of the KPIs
	- Key Statistics
	- Products
	- Navigation
- To increase visibility, everyone within your organization should have access to the dashboard
- What is a KPI?
	- KPIs bridge the gap between volumes of data and specific objectives\*
	- KPIs are focused, relevant, trended and contextual
	- KPIs set targets for goals and report against those targets
	- KPIs are rates, ratios, averages or percentage; not necessarily raw numbers\*\*
	- KPIs are only effective if people see them frequently enough to actually keep them in mind when making business decisions\*\*
	- Ask yourself: What change on my site would force me to take action?\*\*

\*Jupiter Research. (2004). *Key Performance Indicators: Using Analytics to Drive Action. www.jupiterresearch.com \*\**Peterson, Eric T. (2006). The Big Book of Key Performance Indicators. www.webanalyticsdemystified.com

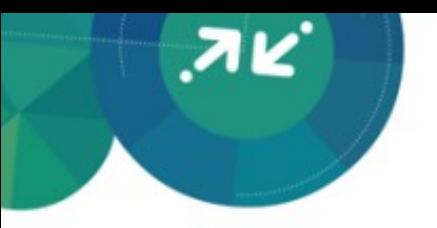

## KPIs Based on Goals and Actions

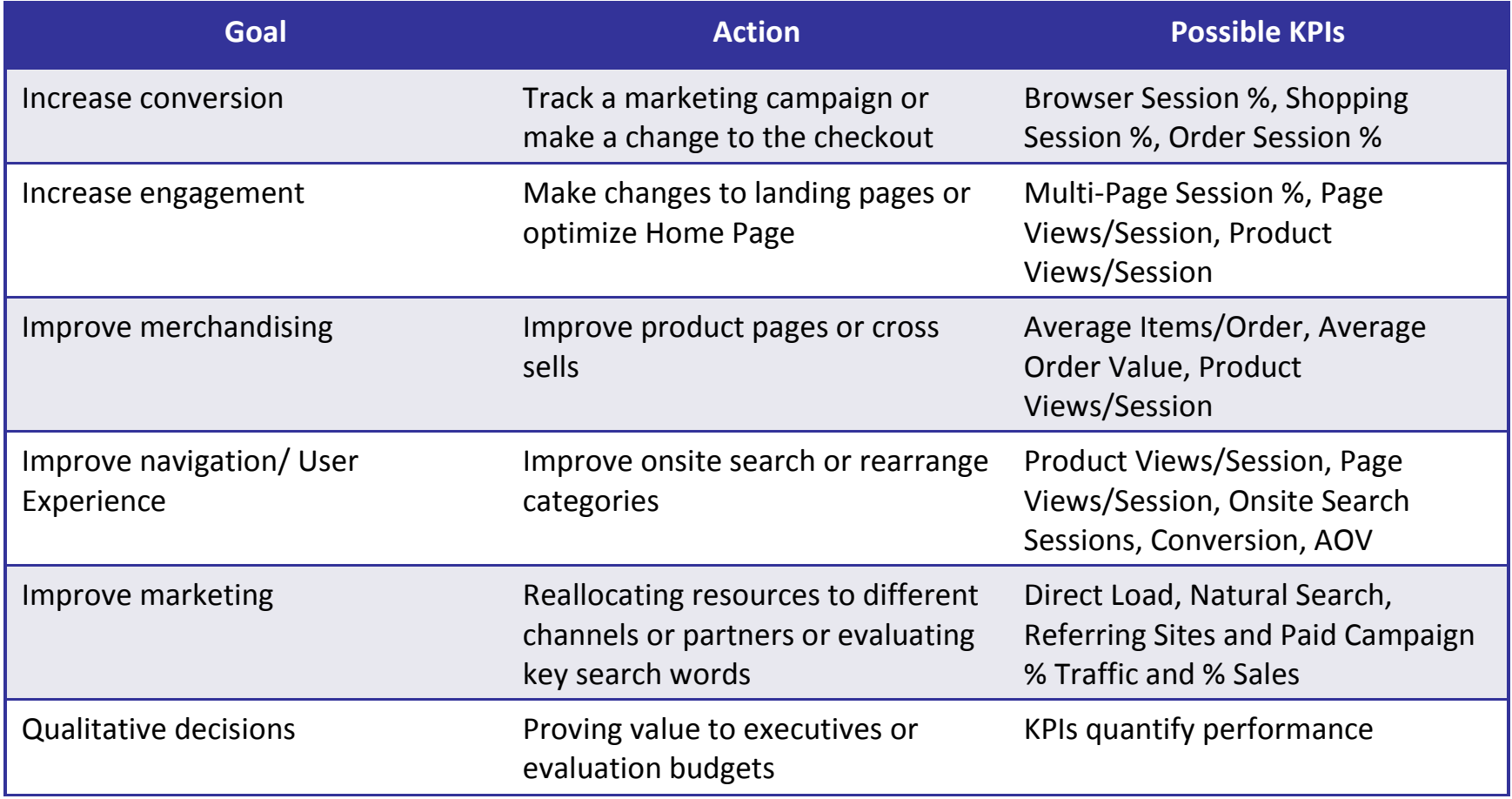

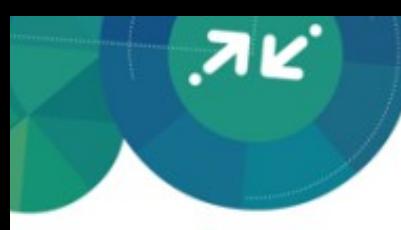

## Marketing Activities Dashboard

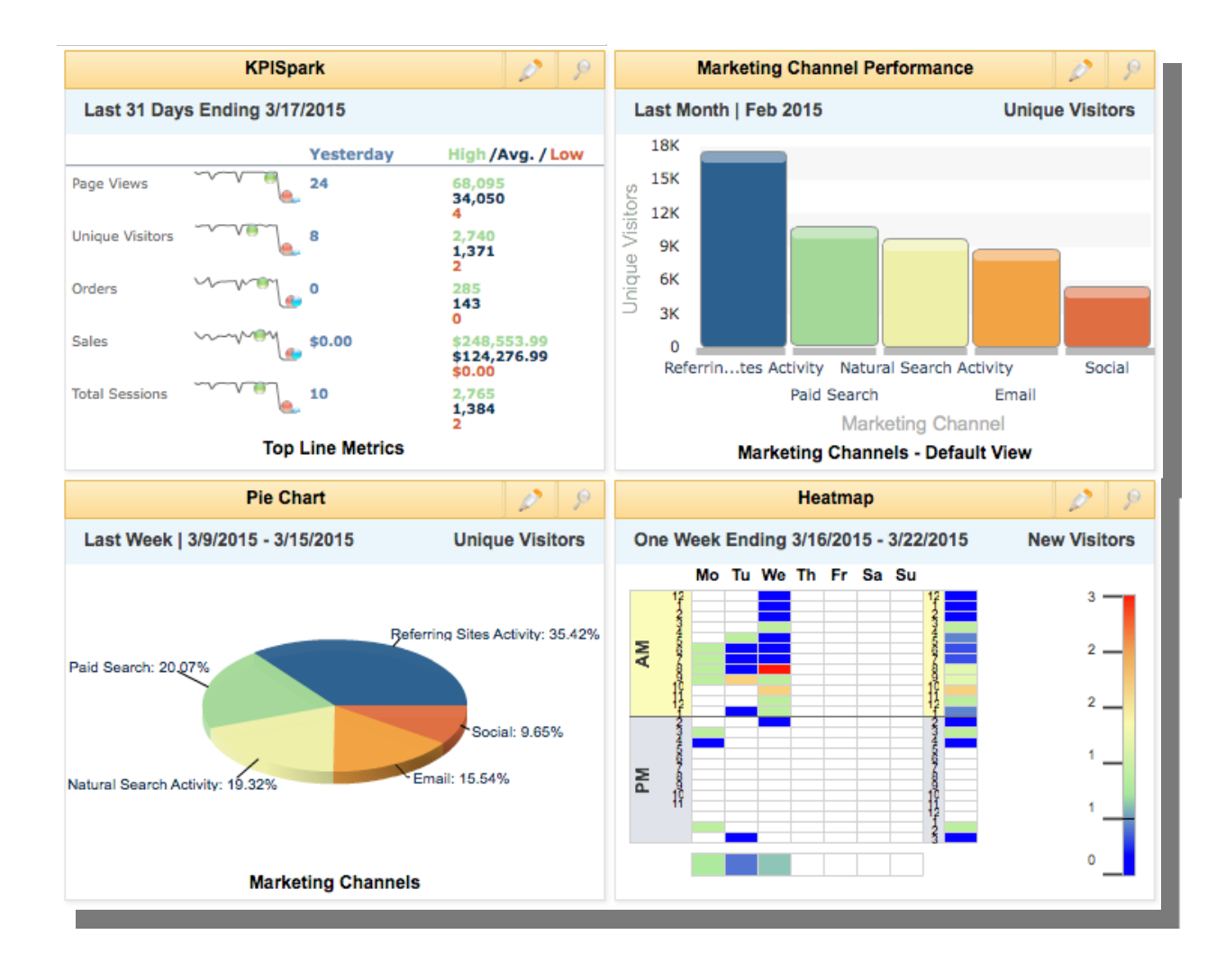

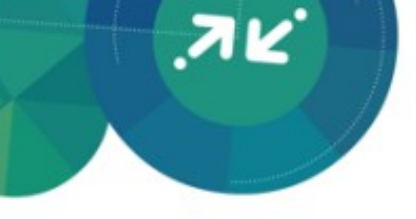

## KPI Dashboard

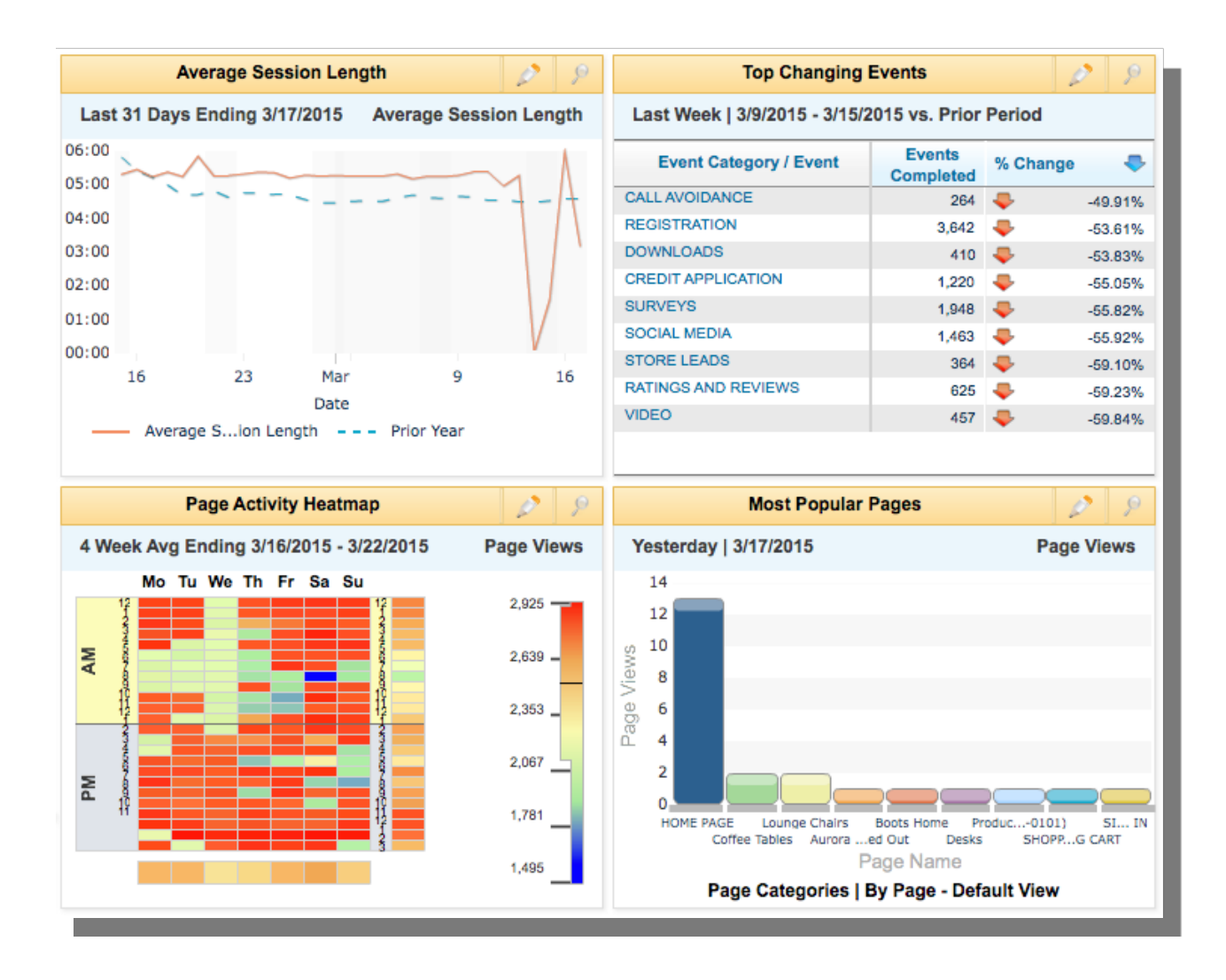

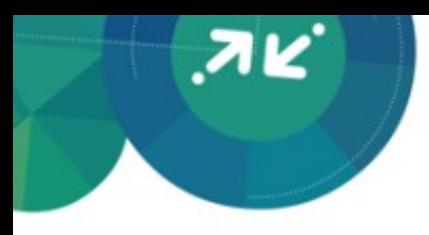

## Content Overview Dashboard

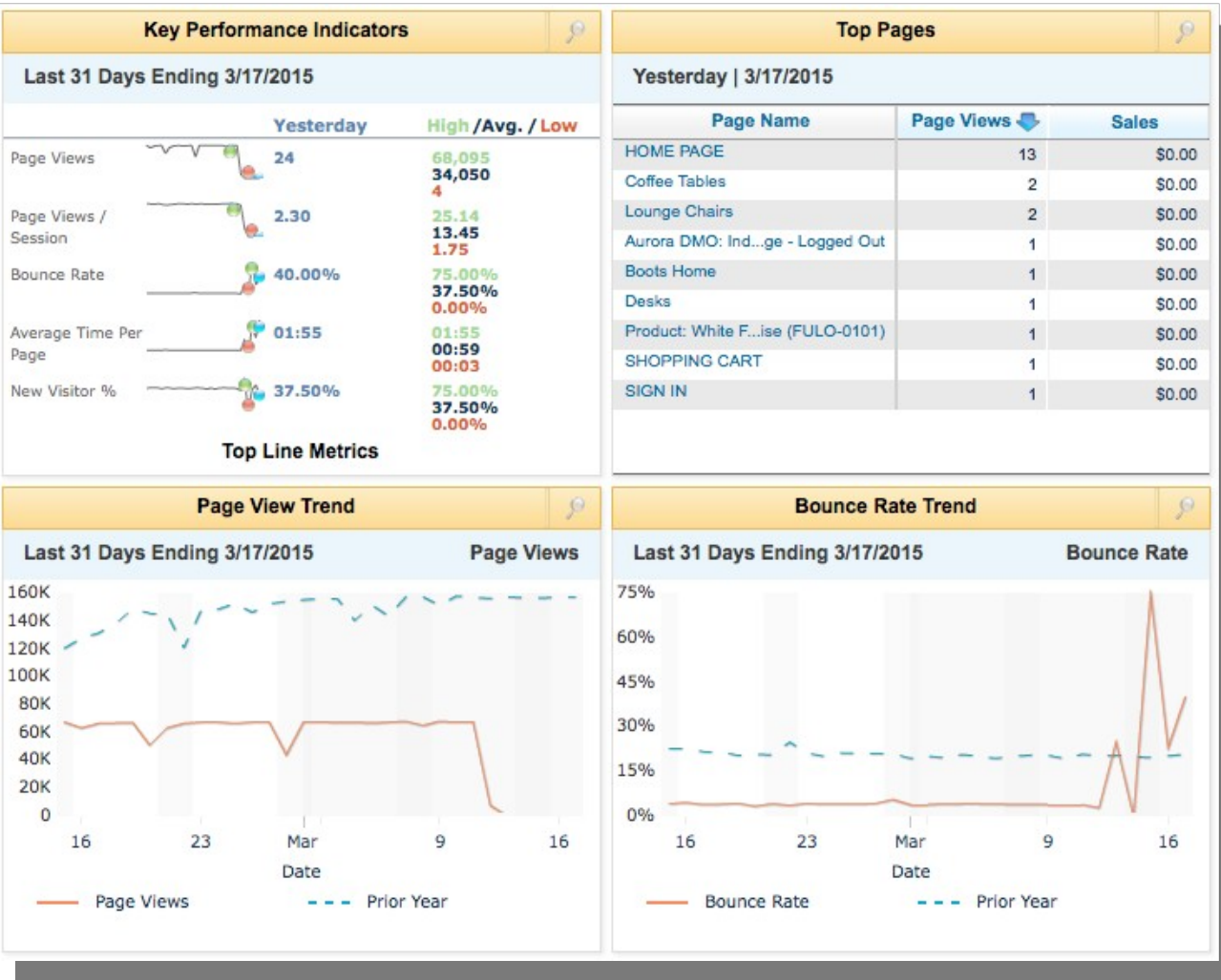

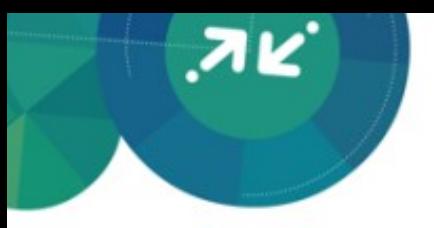

## Design Dashboard

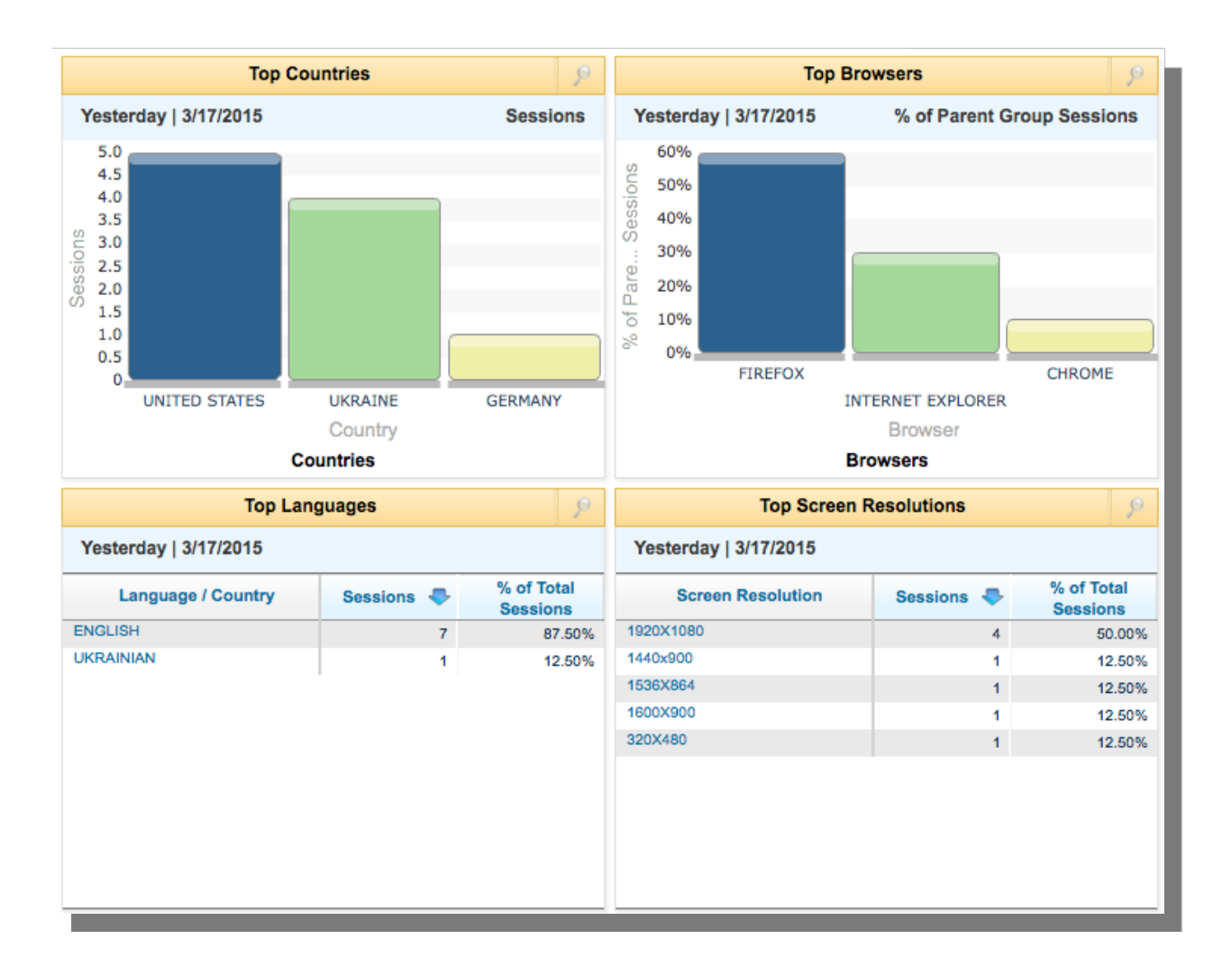

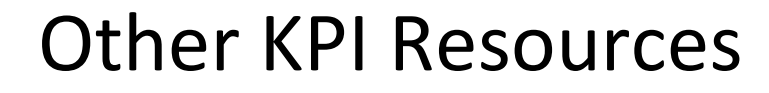

**AK** 

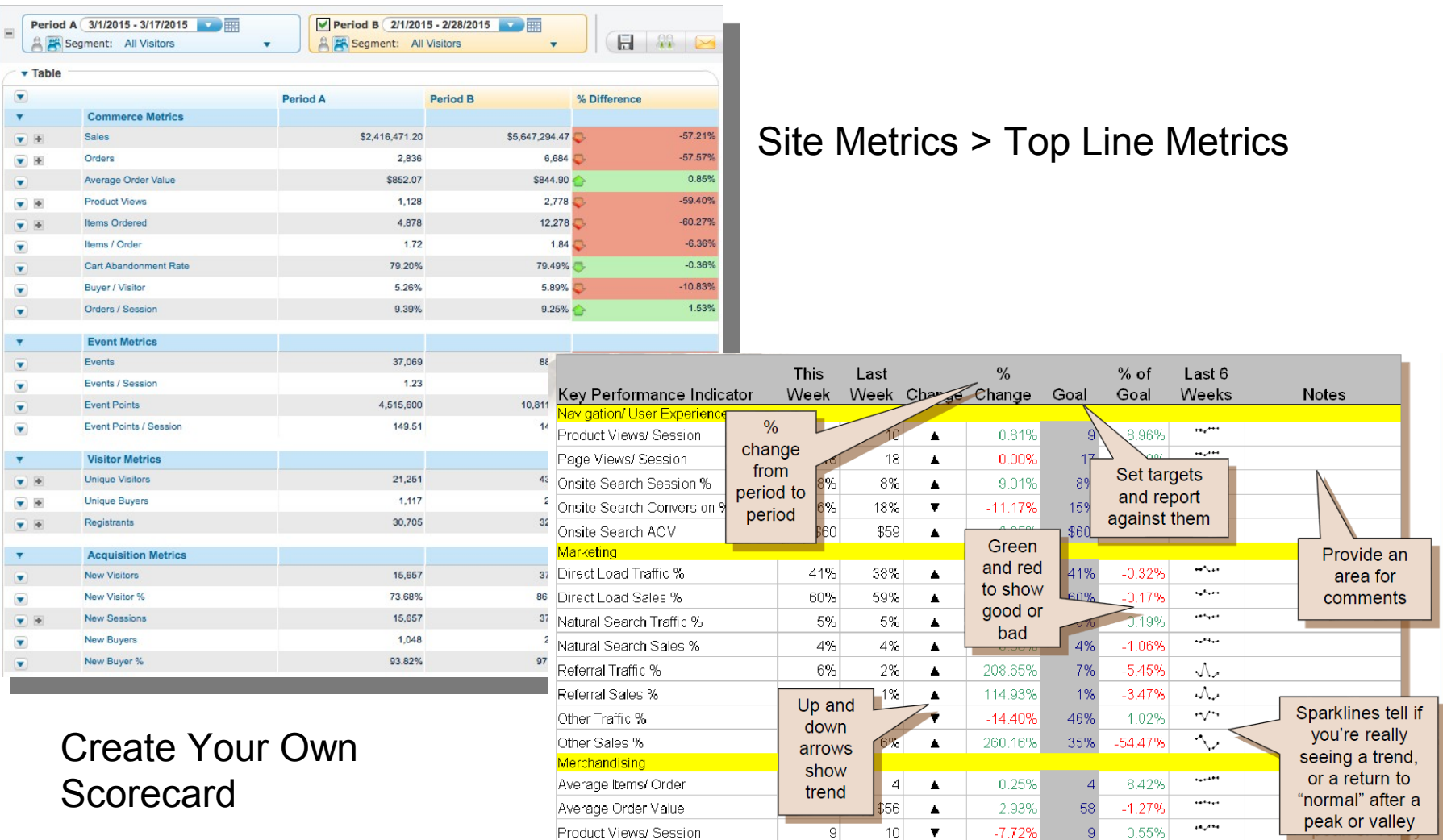

 $\mathbf{S}$ 

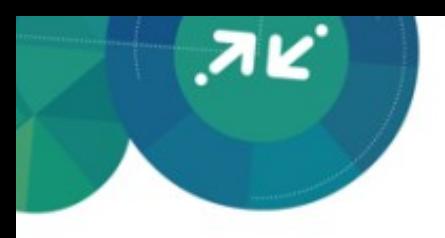

# Data Collection Basics

## Data Collection Basics: Data Capture

ЛK

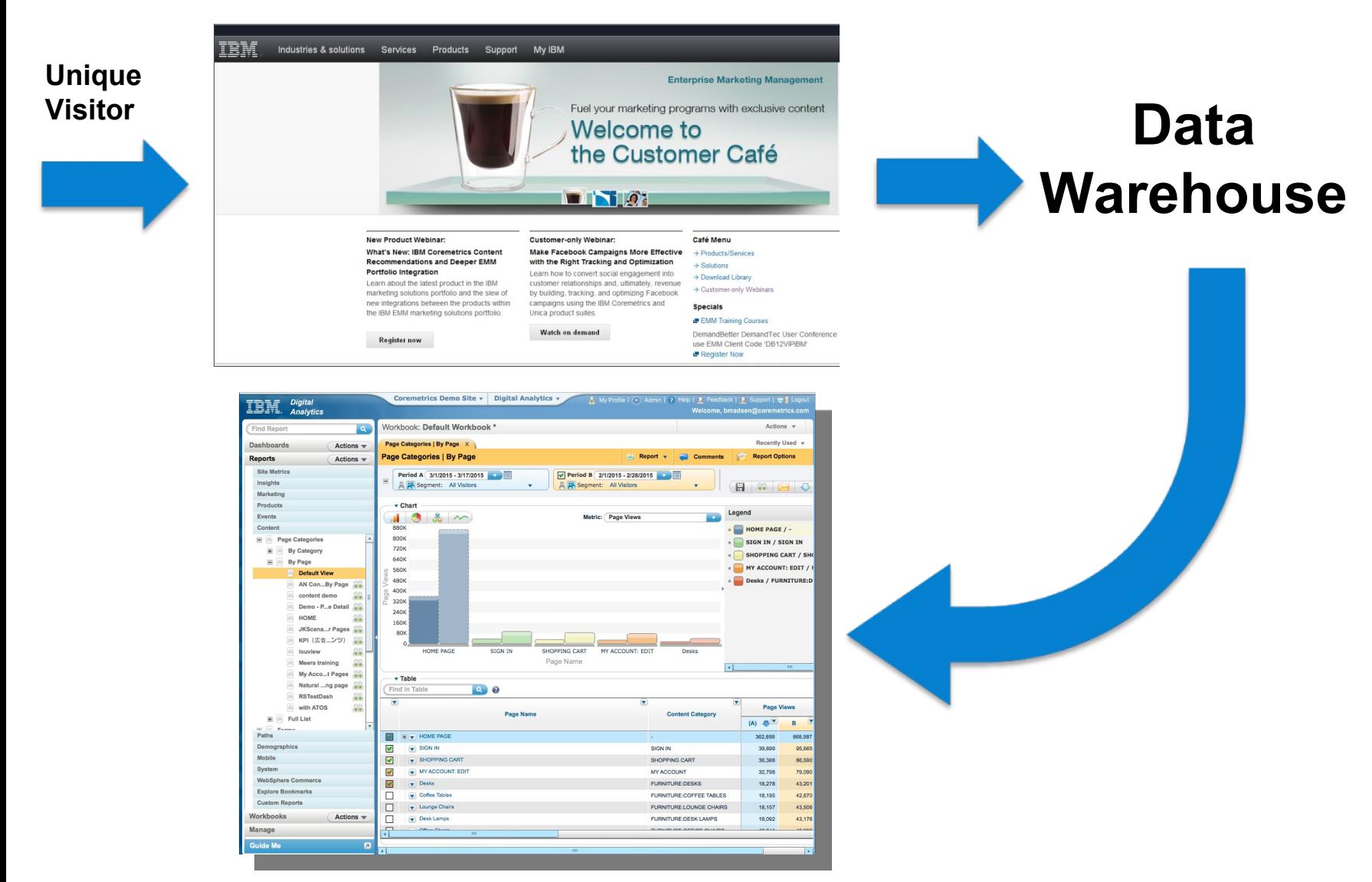

#### © 2015 BM Corporation

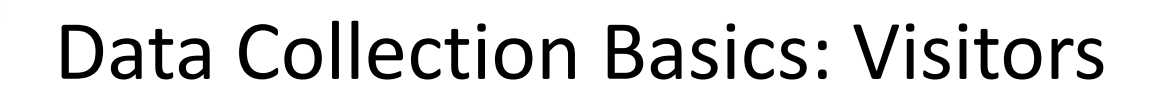

- **Persistent cookies track visitors** over time
- **Visitors with multiple sessions** are tracked as one unique visitor
- **URIG** Visitors are classified as either new or repeat based on their Digital Analytics Cookie

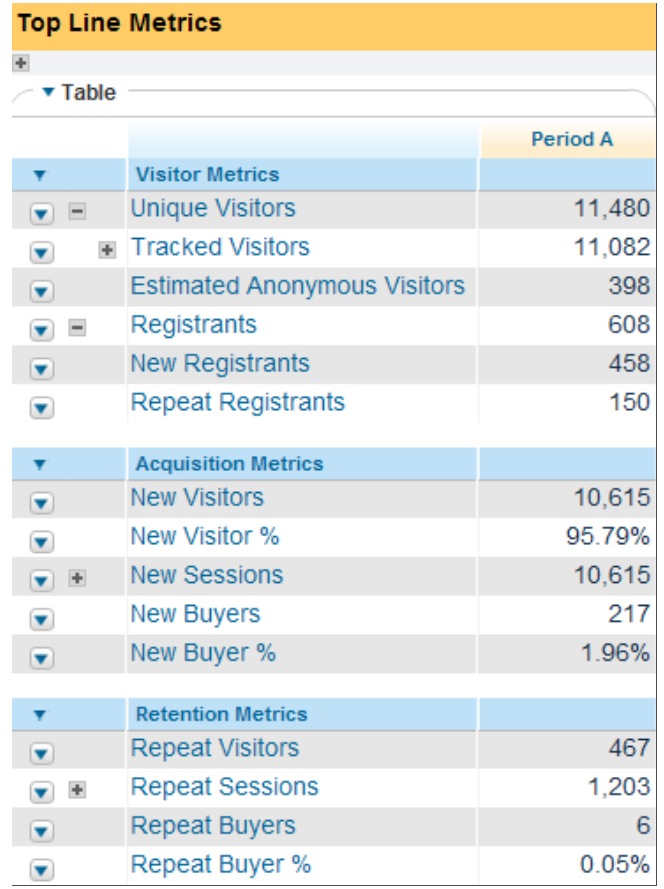

## Data Collection Basics: Sessions

- **Temporary cookies track** visits to the site
- **Sessions begin when the first** page is viewed
- **Sessions end when the** browser window is closed or when visitor inactivity reaches 30 minutes

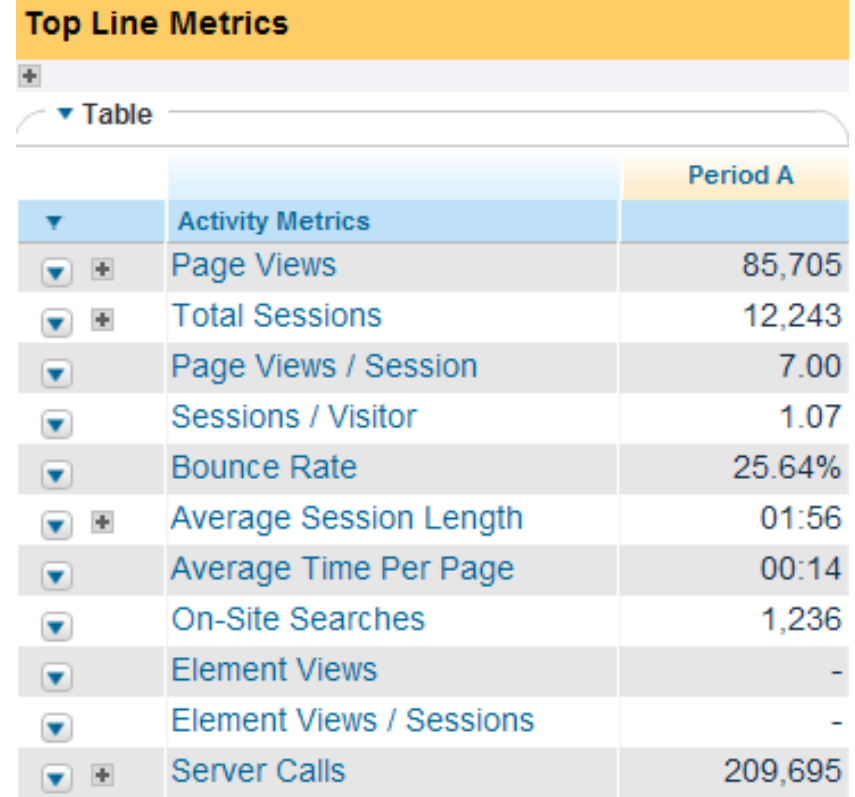

## Technology Overview: Data Tags

- JavaScript function calls = "tags"
- Data collected at browser level when "tagged" page rendered
- Data parameters, or tag fields, in the tag communicate information about pages and visitor activities
- Digital Analytics defines the fields in the tags in which data will be passed
- Values passed in tags fields is defined client side

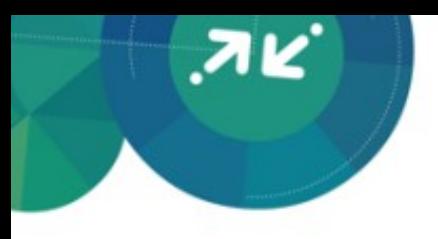

## Why understanding tagging is important

- Vital to understanding how Digital Analytics collects data and what Digital Analytics reports are telling you about your site
- I Identify tags  $\rightarrow$  Know What & Where Data is Collected
- Answer Reporting Questions with Ease
- Identify Data Gaps for Improved Data Collection

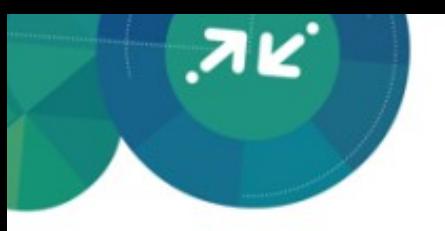

## Standard Tag Types

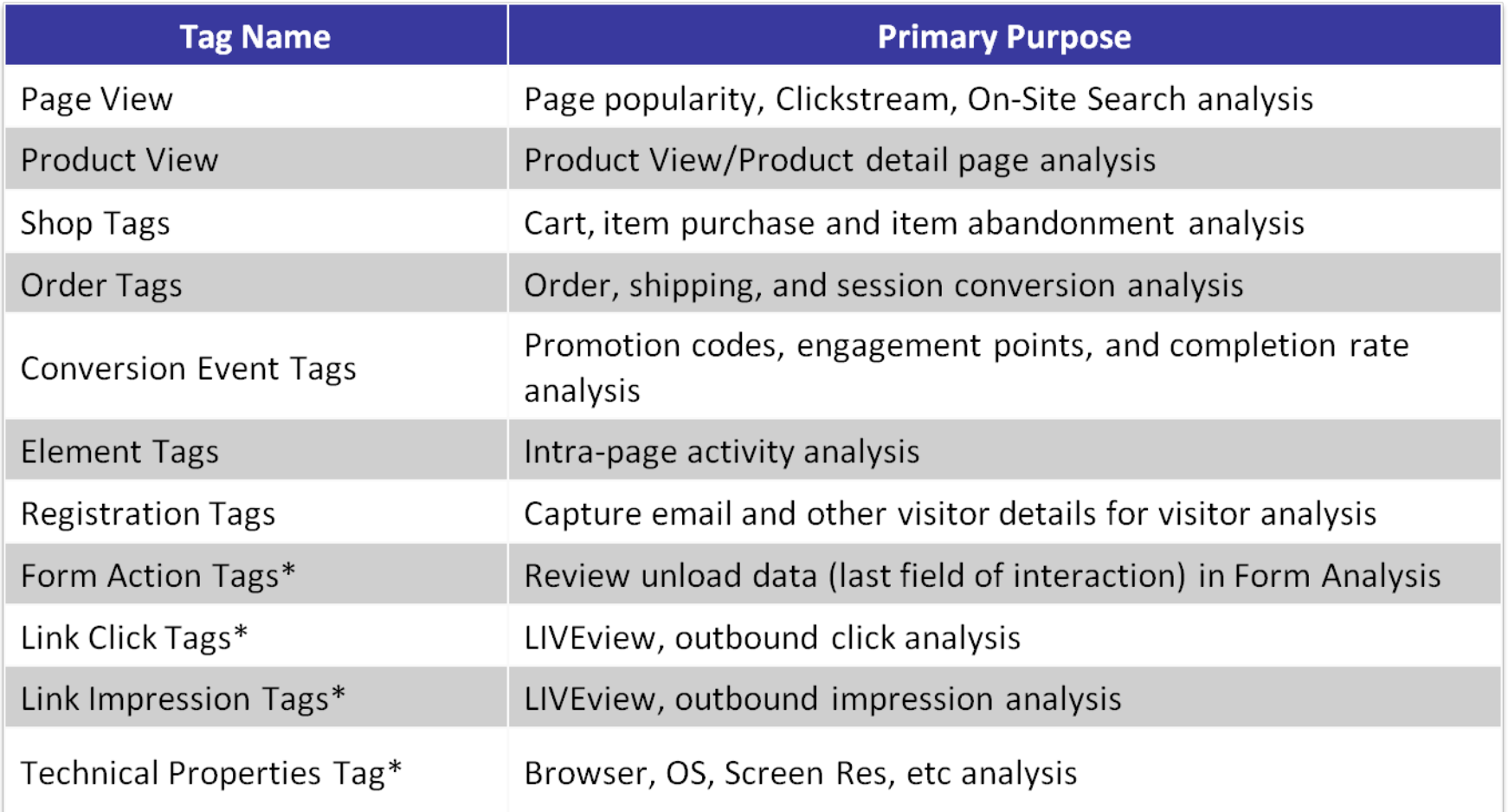

*Note: The items designated by \* are automatically captured unless otherwise specified.* 

© 2015 IBM Corporation

## Additional Tracking: URL Parameters

ЛK

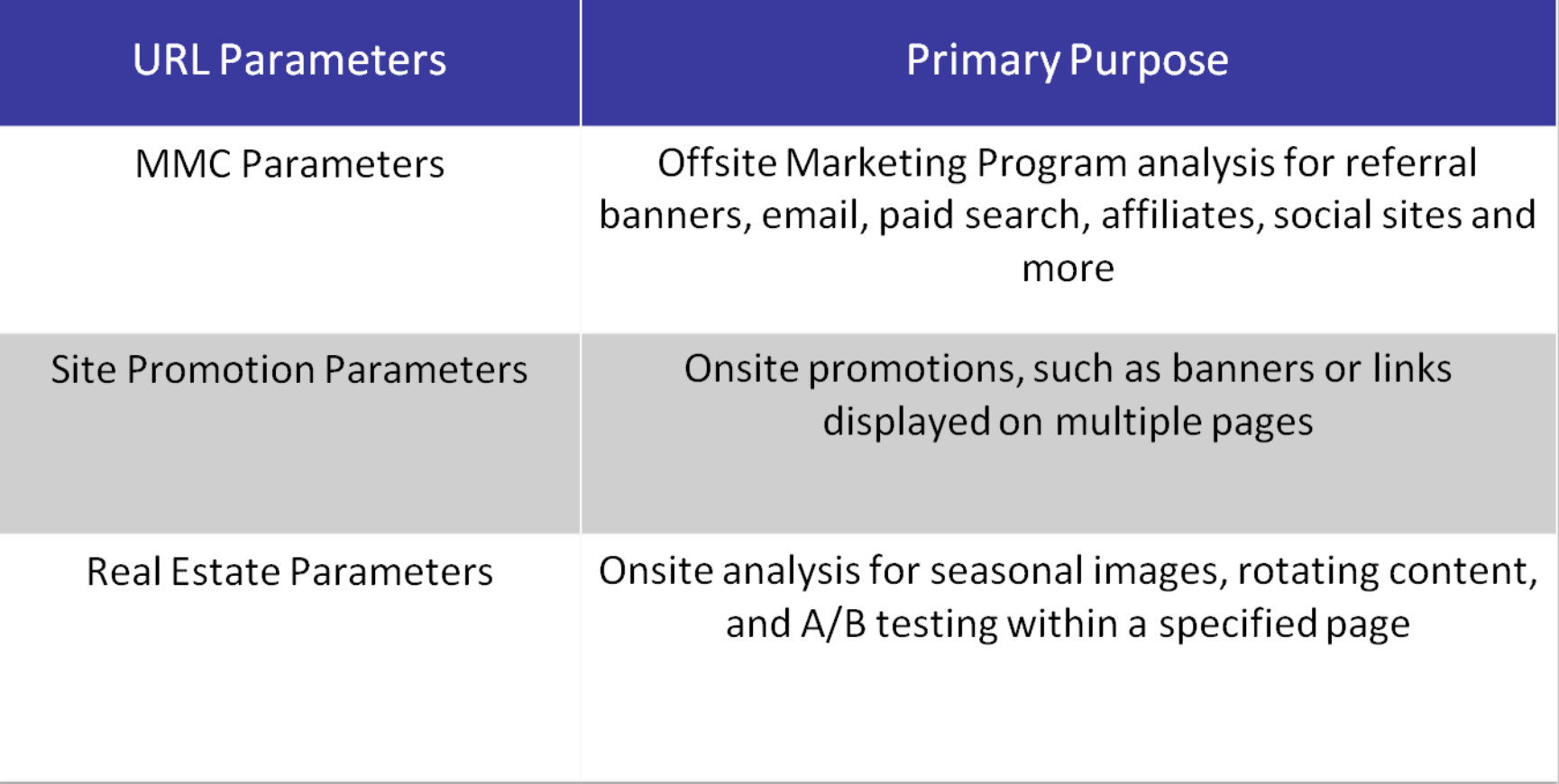

## Additional Tracking: Explore Attributes

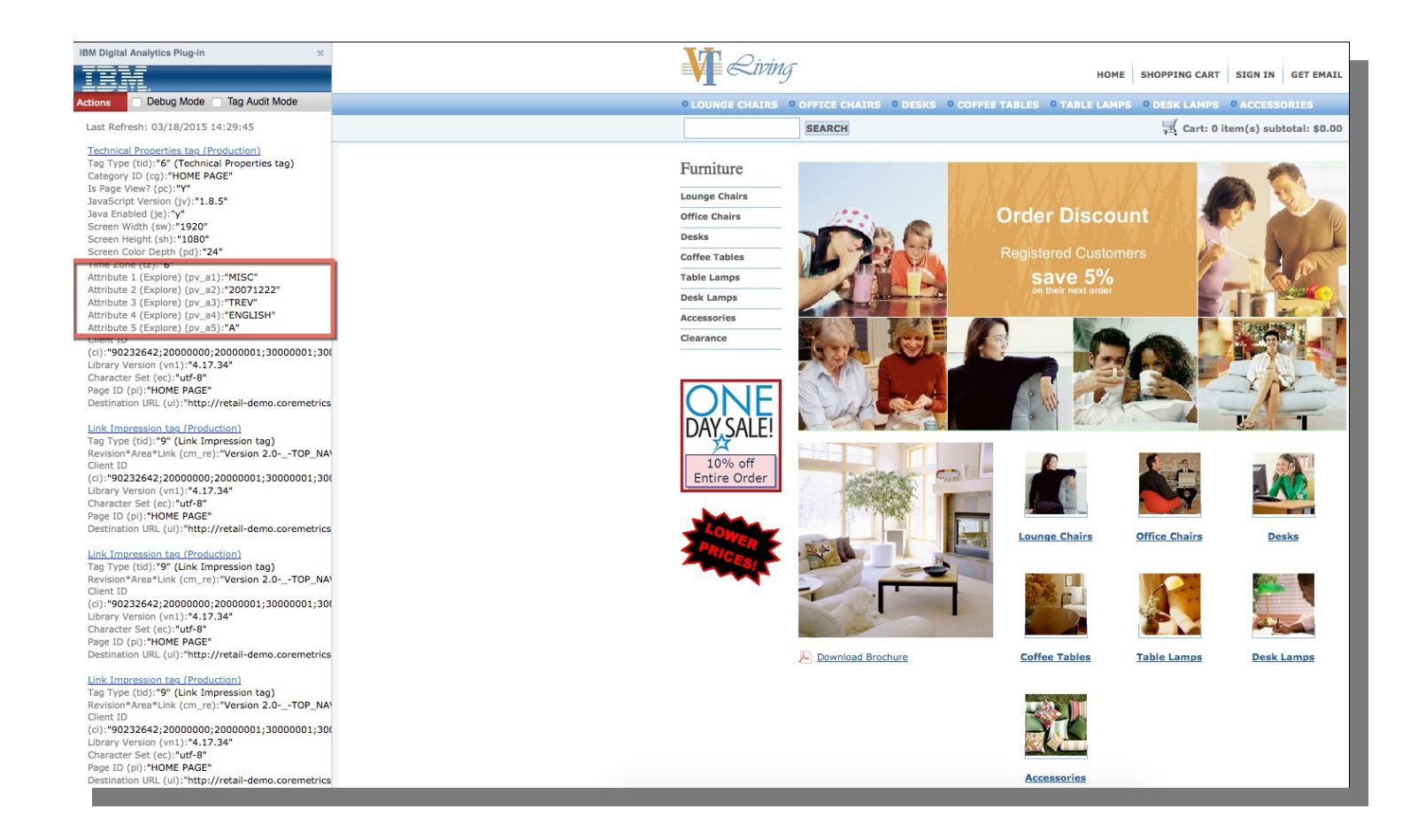

#### Attributes are Tag Fields for "Customized" Data Collection – 50 fields per tag type

## How Can I View Tags?

## Digital Analytics Plug-in > **TagBar**

**AK** 

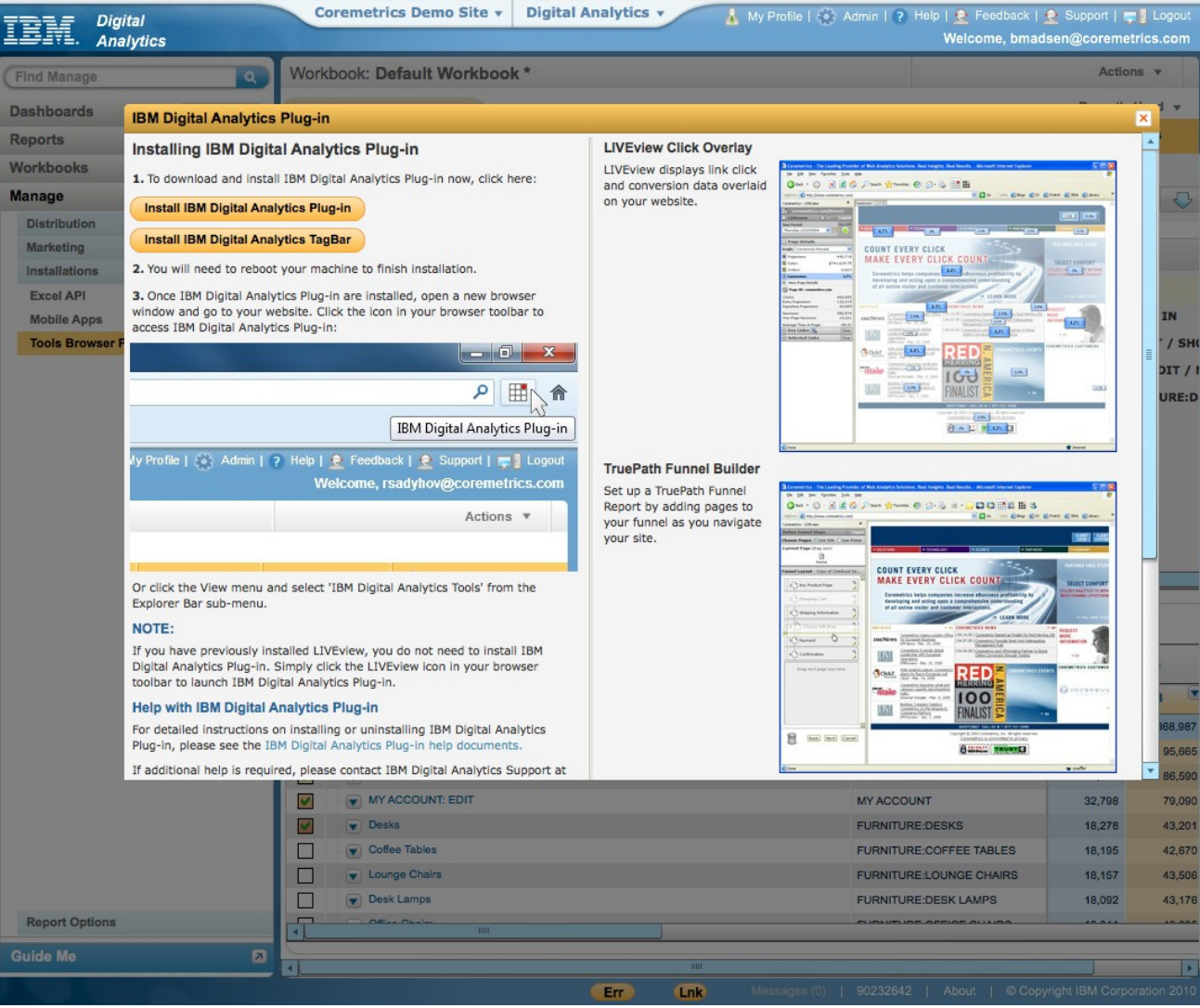

## How Can I View Tags?

## Digital Analytics Plug-in > **TagBar**

**AK** 

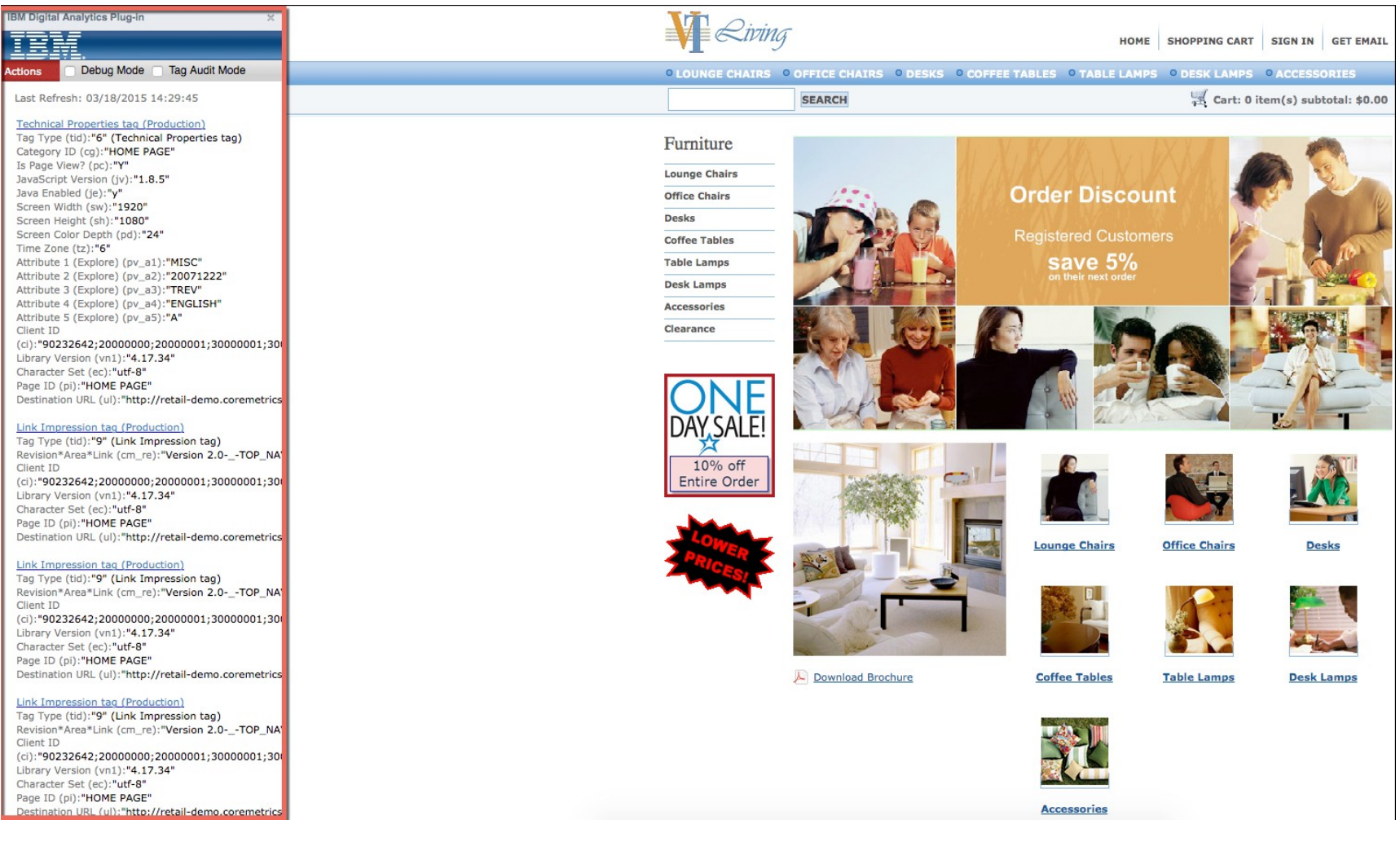

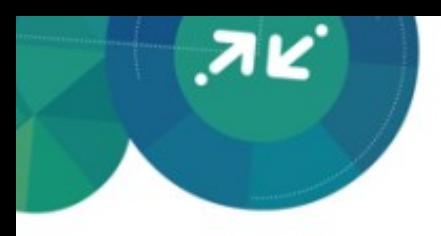

# How tags map to the Analytics Reports

## Page View Tags **Page Categories Report**

- Page ID tag field = Page Name
- Captures Onsite Search Word & Number of Results = maps to Onsite Search Report
- Pathing reporting powered by Page View tags
- Use CDF to understand Category ID to Category Name mapping
- Technical Properties tag functions as a Page View

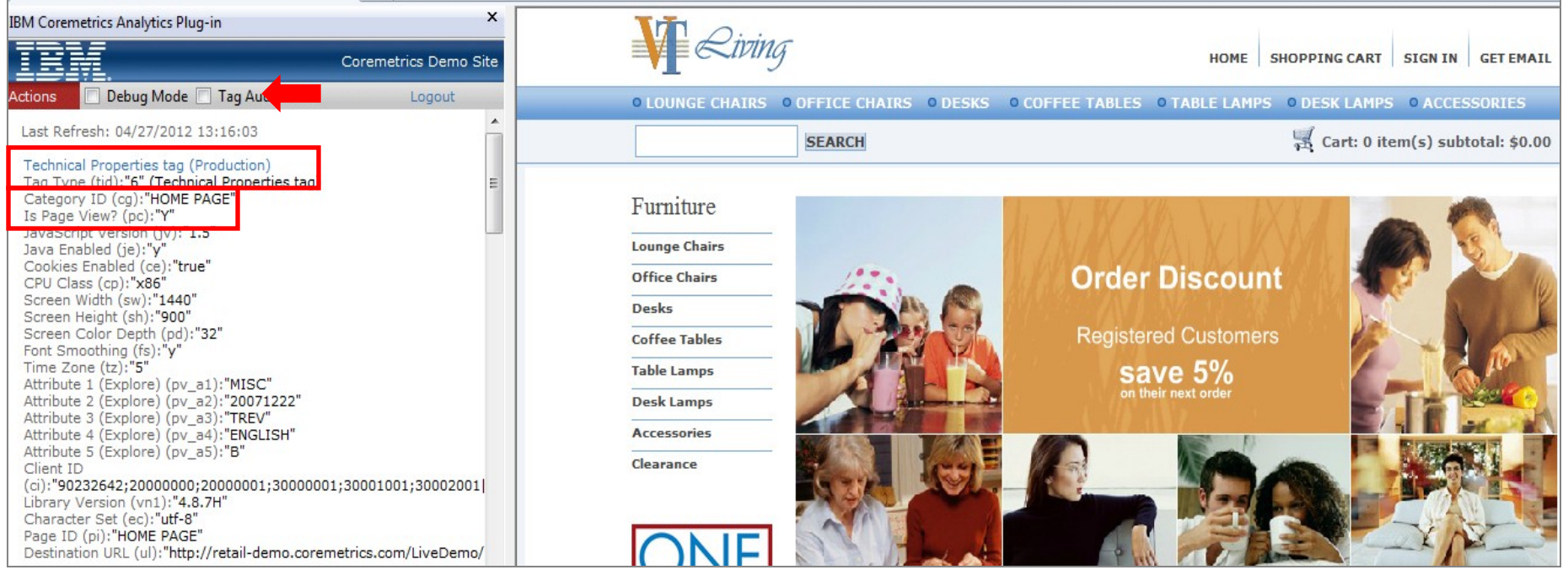

## Page View Tags Page Categories Report

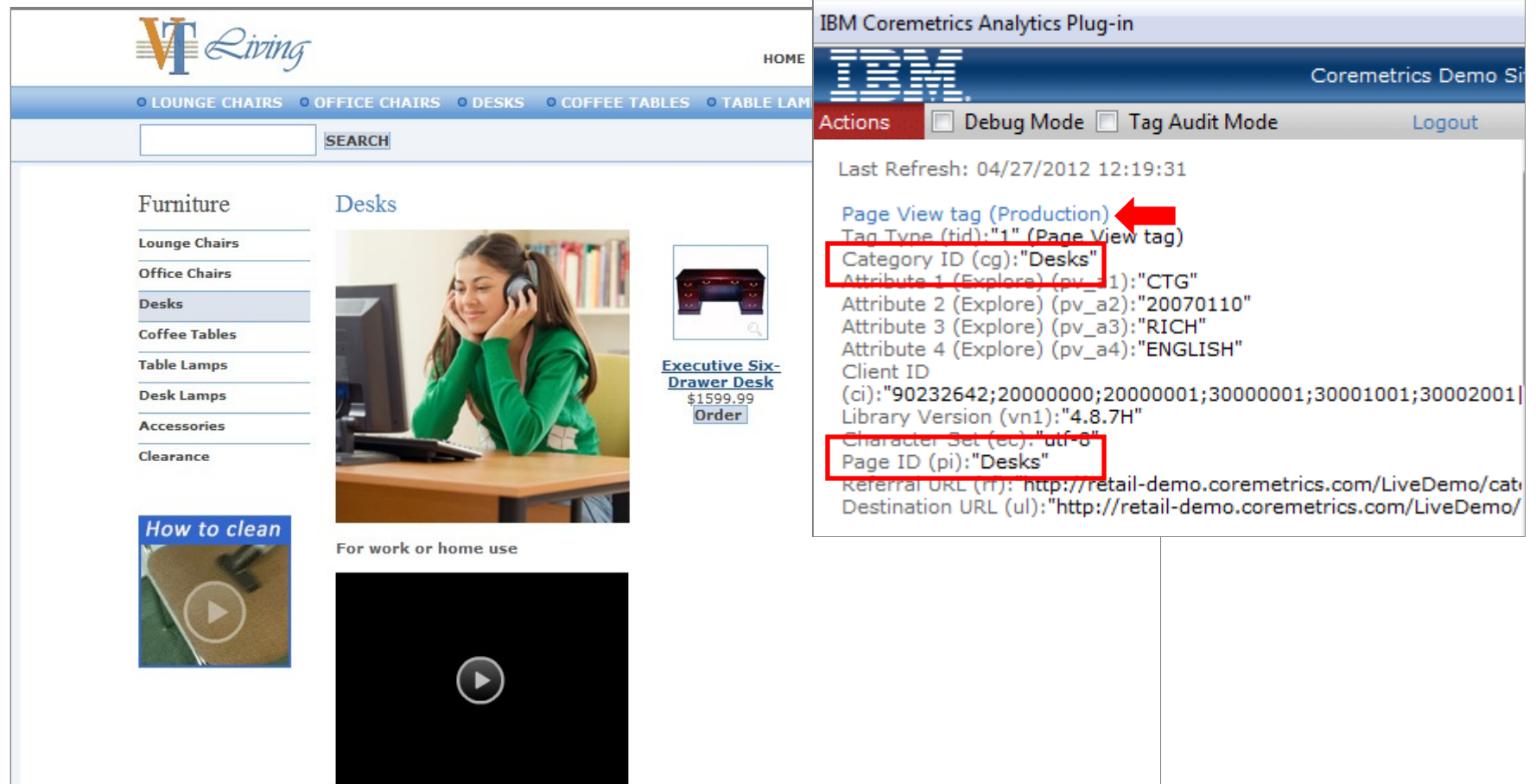

## Page View Tags Page Categories Report

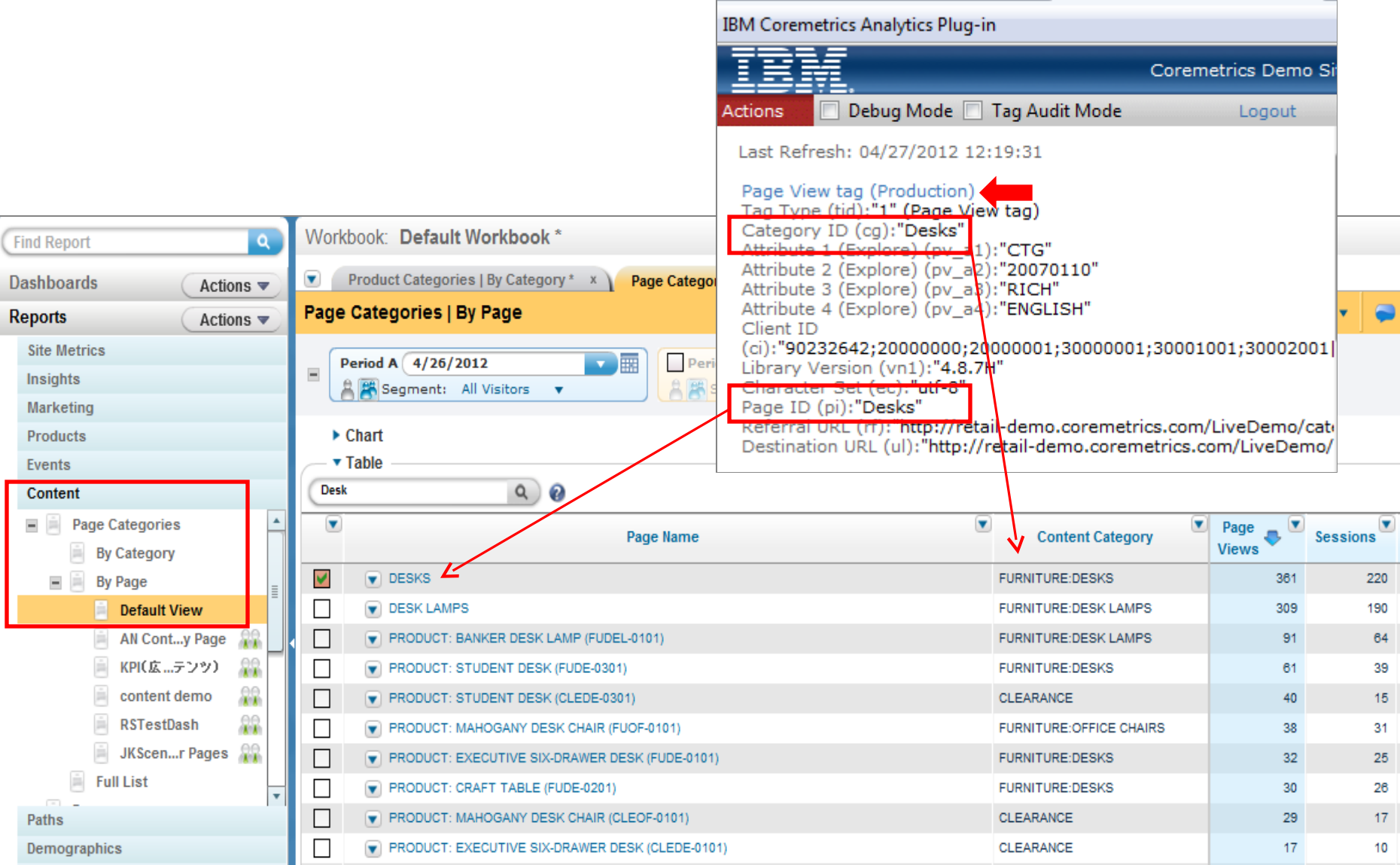

#### © 2015 IBM Corporation 27

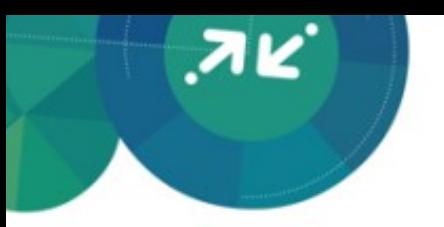

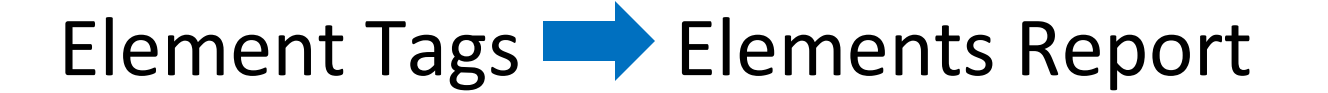

- Used for tracking intra-page content
- Element ID tag field = Element Name
- Element Category ID tag field = Element Category Name

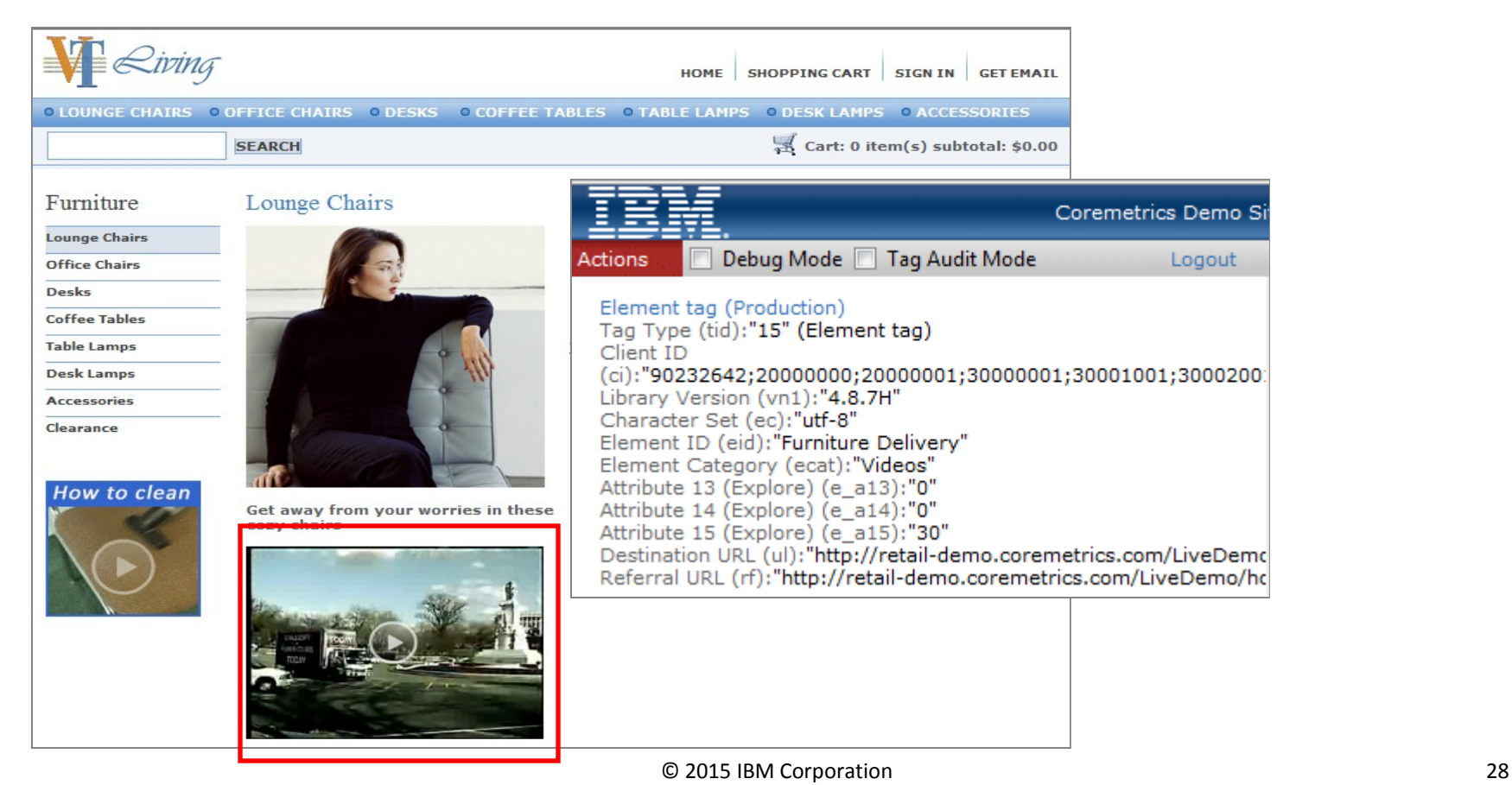

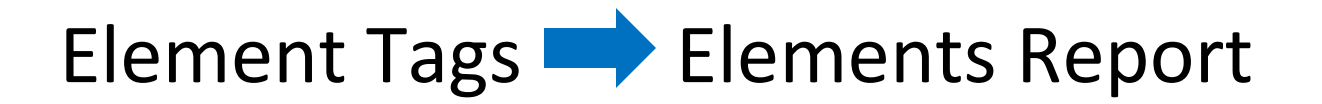

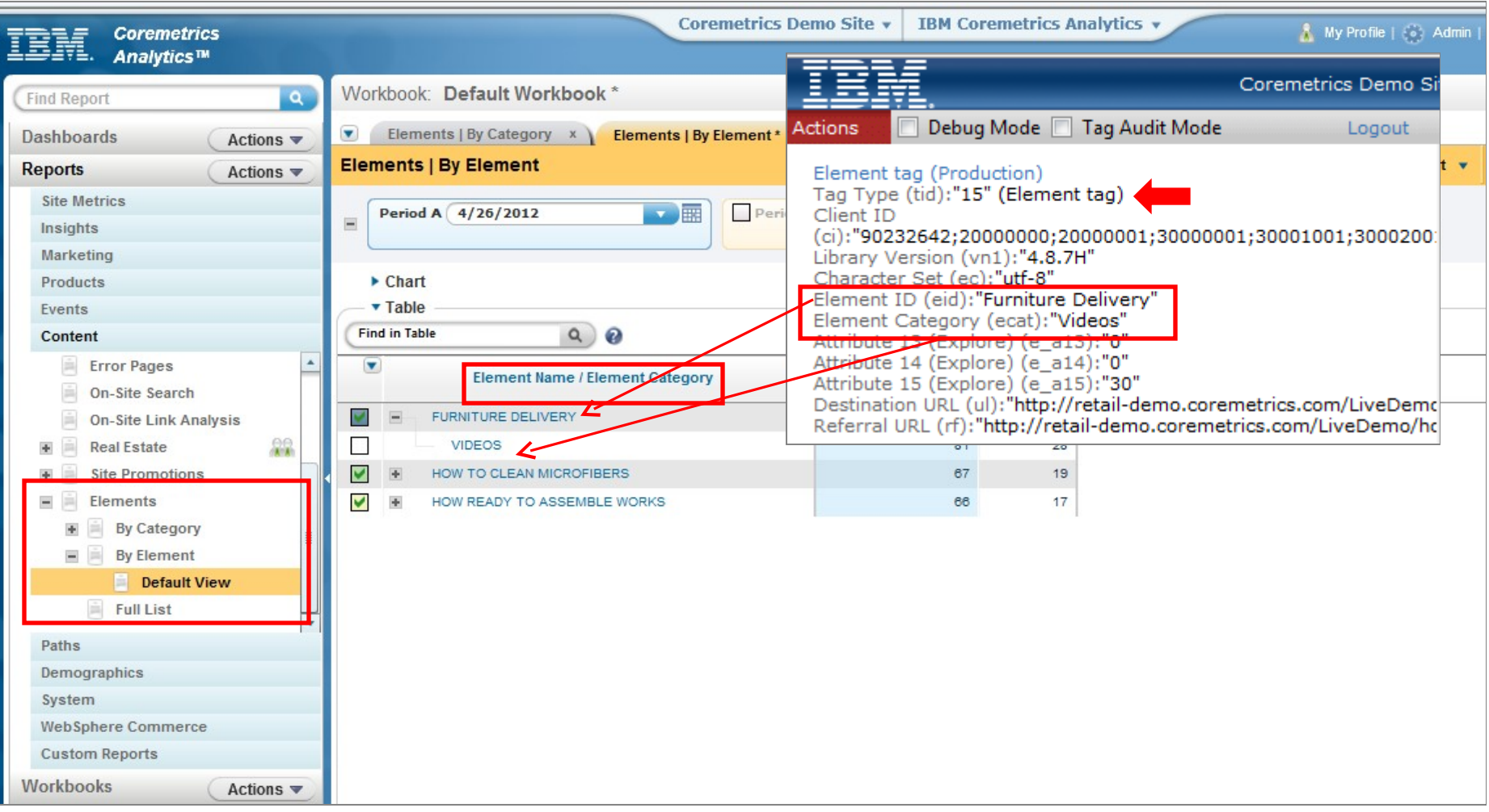

ЛK

## Conversion Event Tags **Part Events Report**

- Used for non-commerce conversion events
- Event ID tag field = Event Name
- Event Category ID tag field = Event Category Name
- Action 1 = Event Initiated, Action 2 = Event Completed Metric
- Conversion Event Points = Event Points Metric

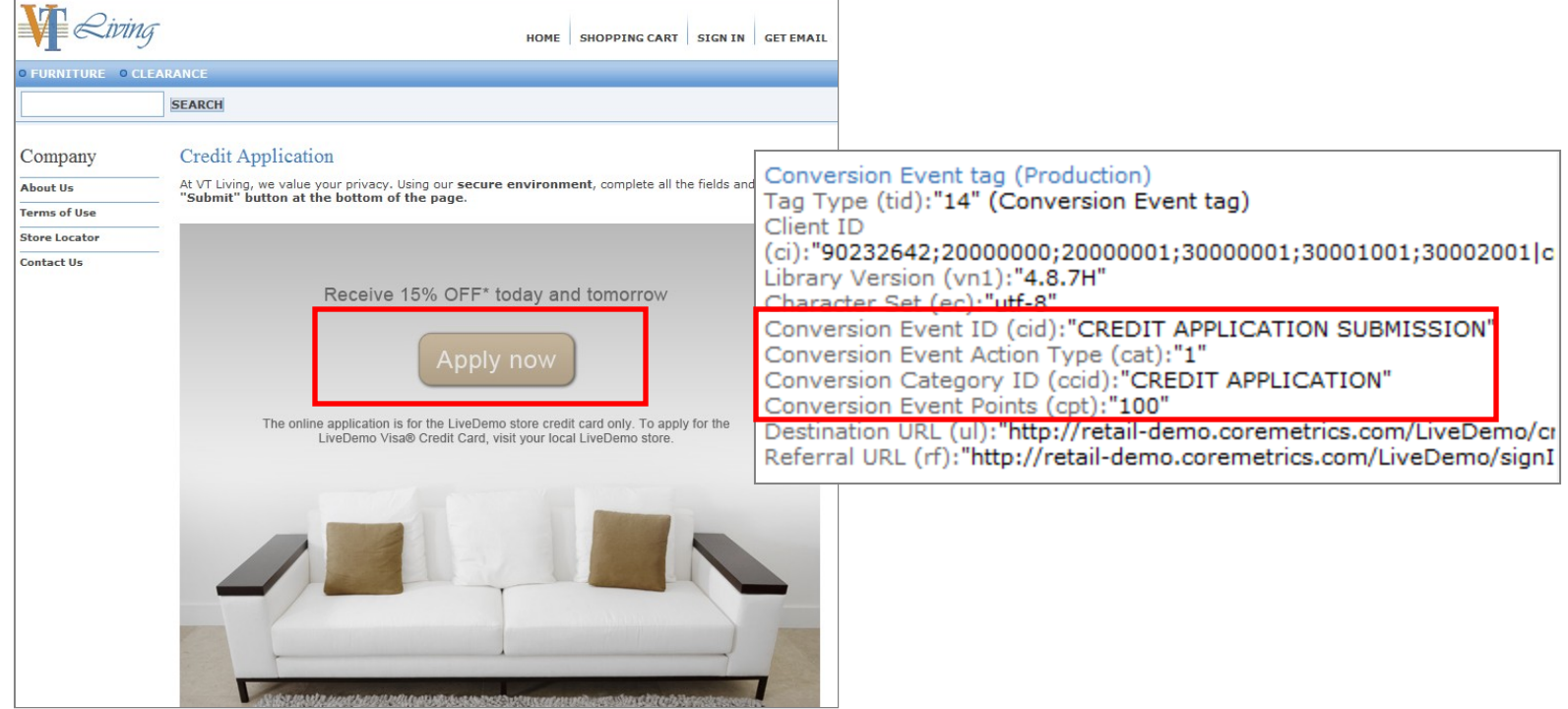

## Conversion Event Tags **Parade Events Report**

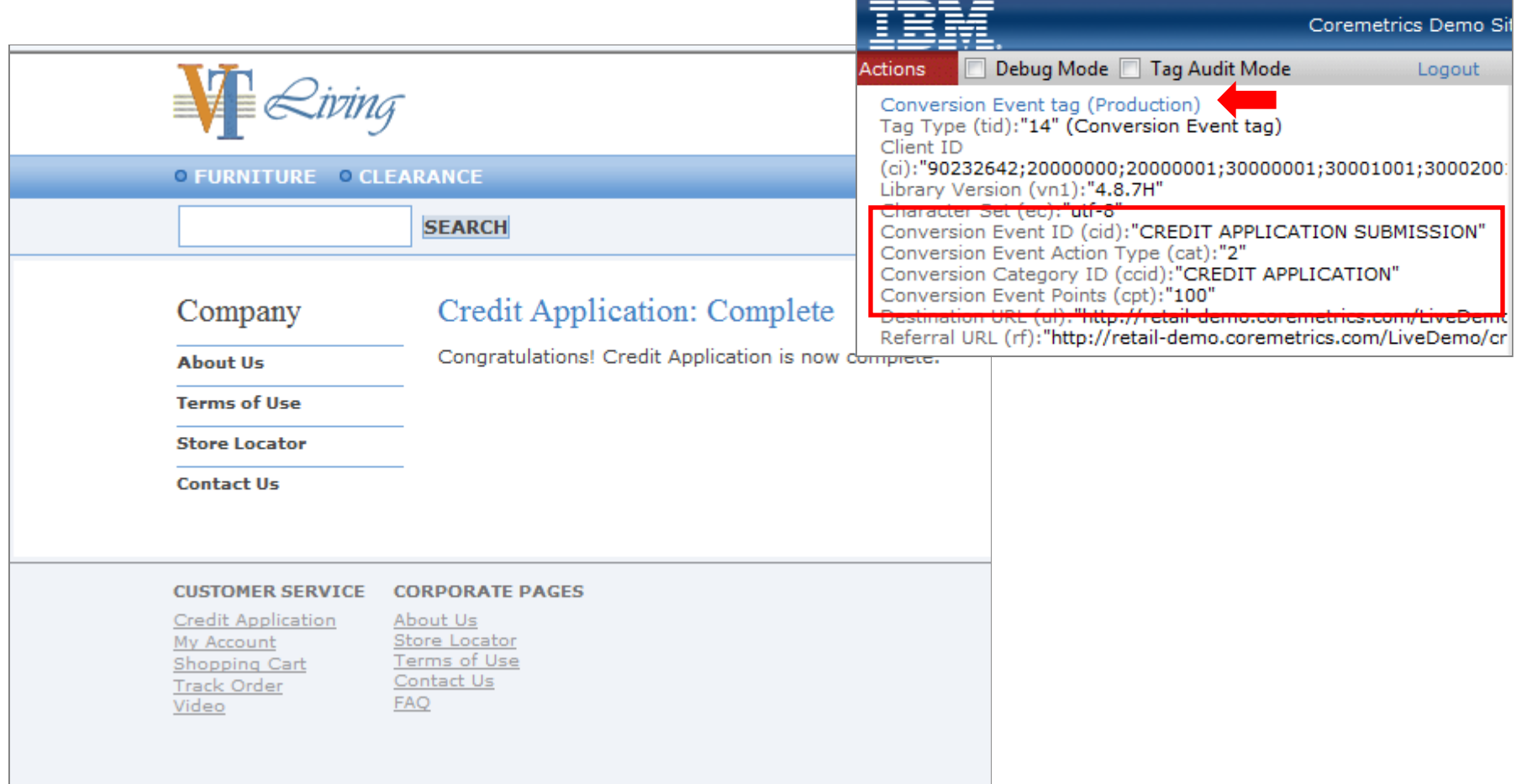

"ЯK

## ЛK

## Conversion Event Tags **Exents Report**

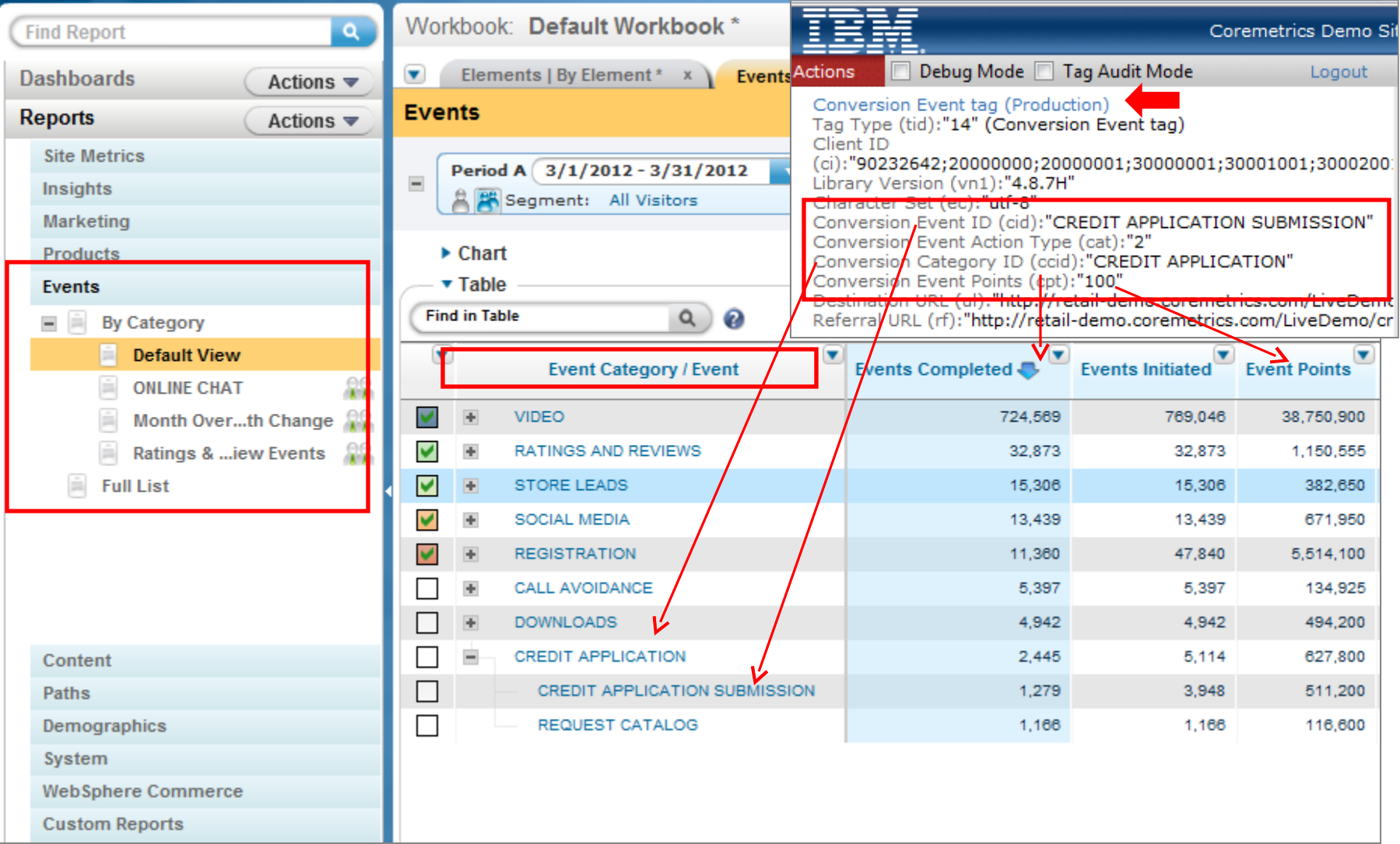

## Product View Tags Product Reports

- Product View Tag = Product View Metric
- Product Name and Product ID fields map directly to Products Report
- Used to calculate Product Views & Viewing Sessions metrics

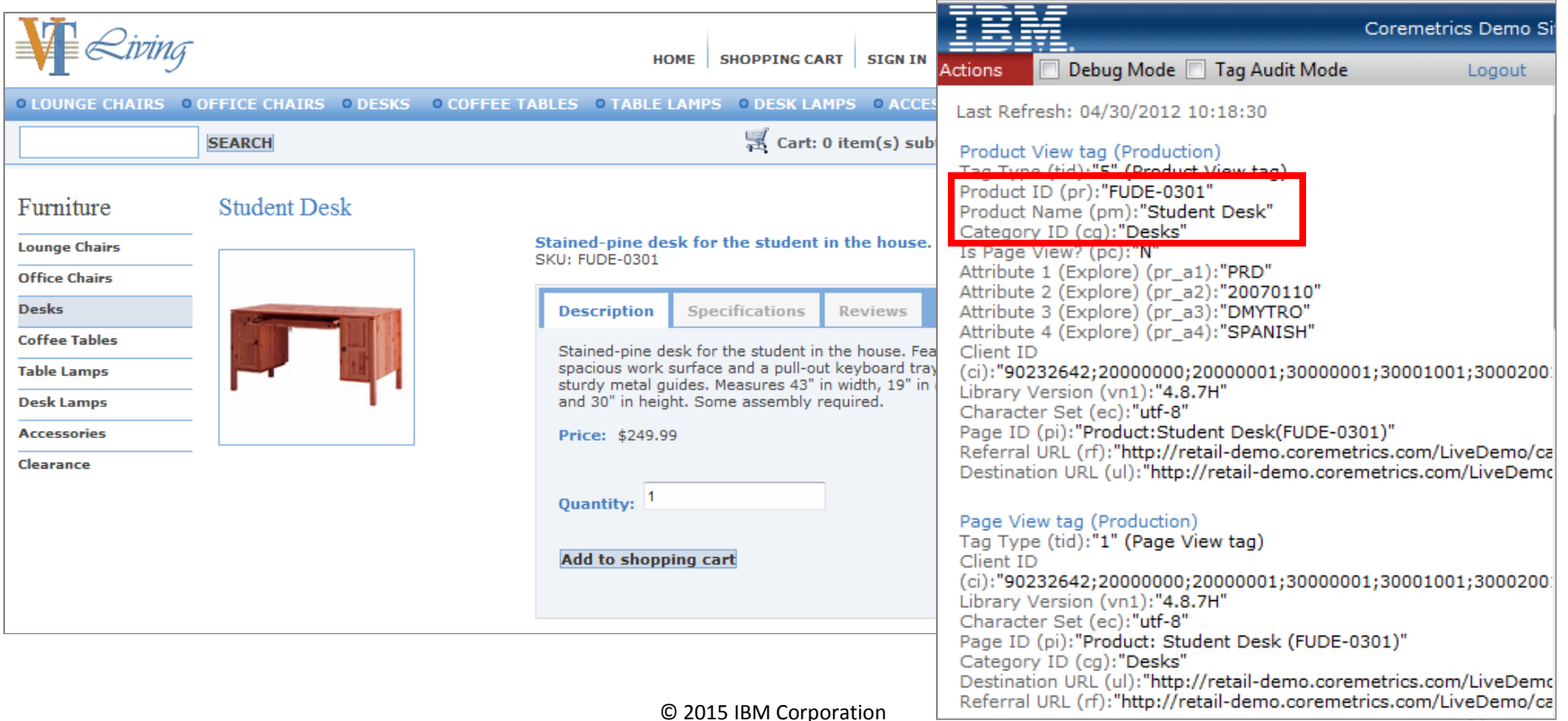

## Product View Tags Products Categories

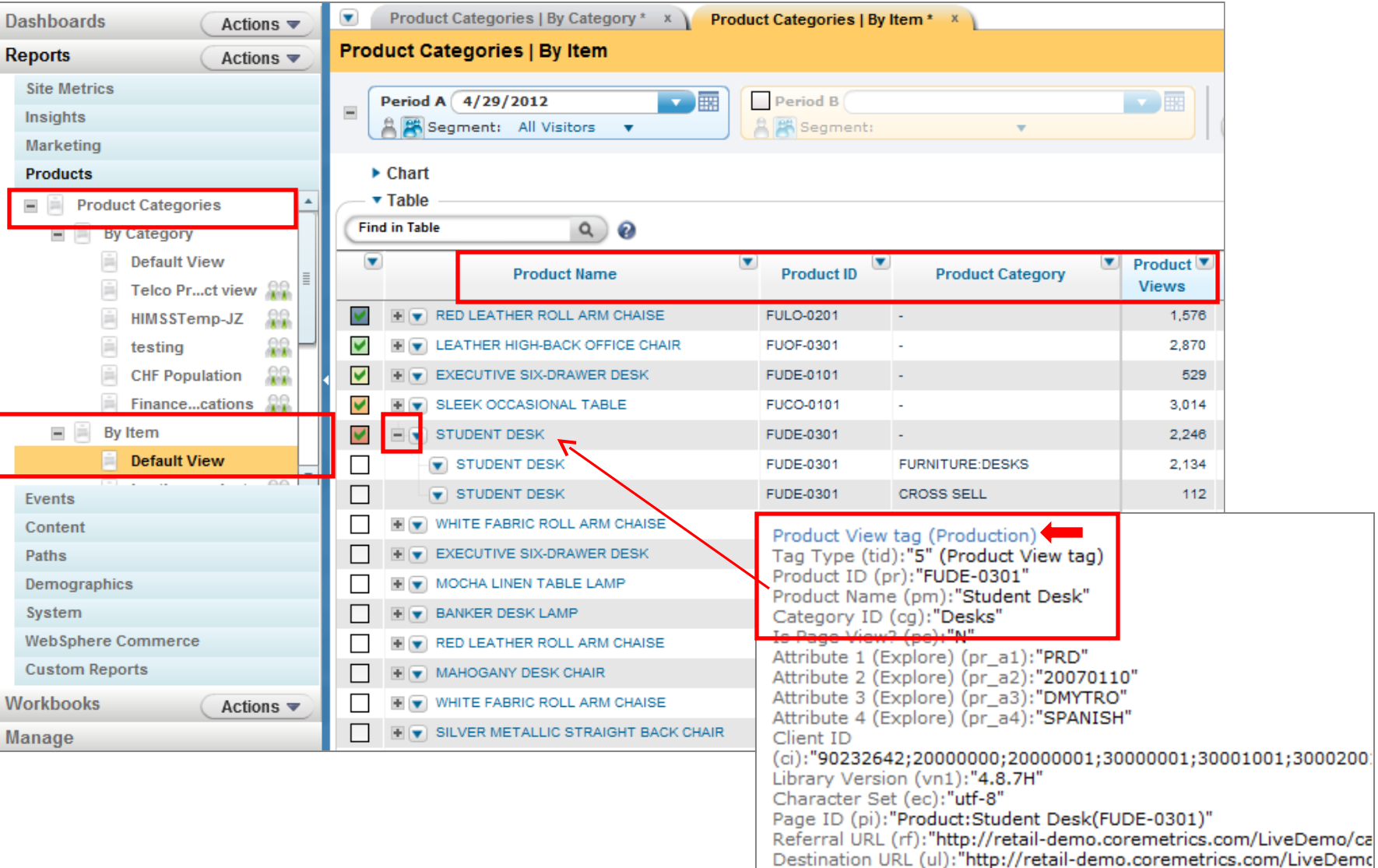

лK

## Product View Tags Products Categories

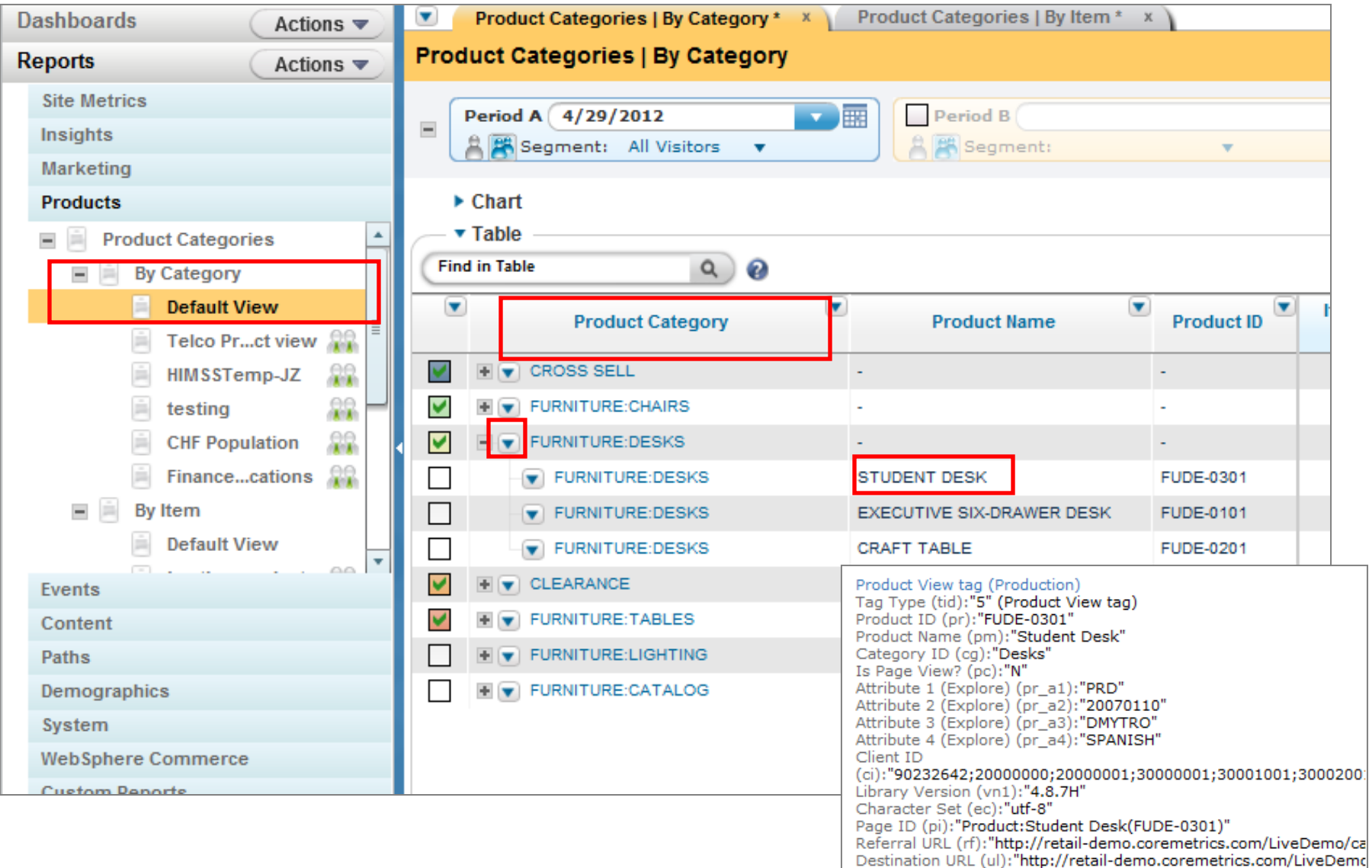

- Shop Action 5 Tags captures Add to Cart and fired on Cart Page
- Shop 5/ 9 fired for each unique item added/ purchased
- Shop Action 9 Tags captures Items Sold & Item Sales and fired on Order Confirmation page
- Both tags used to calculate Item Abandonment
- Product Name and Product ID fields map directly to Products reports
- Category ID, Product Name, and Product ID in tags must be persisted from Product View to Shop 5 to Shop 9 tags
- Quantity and Base Price tag fields used to calculate sales and units sold for each item

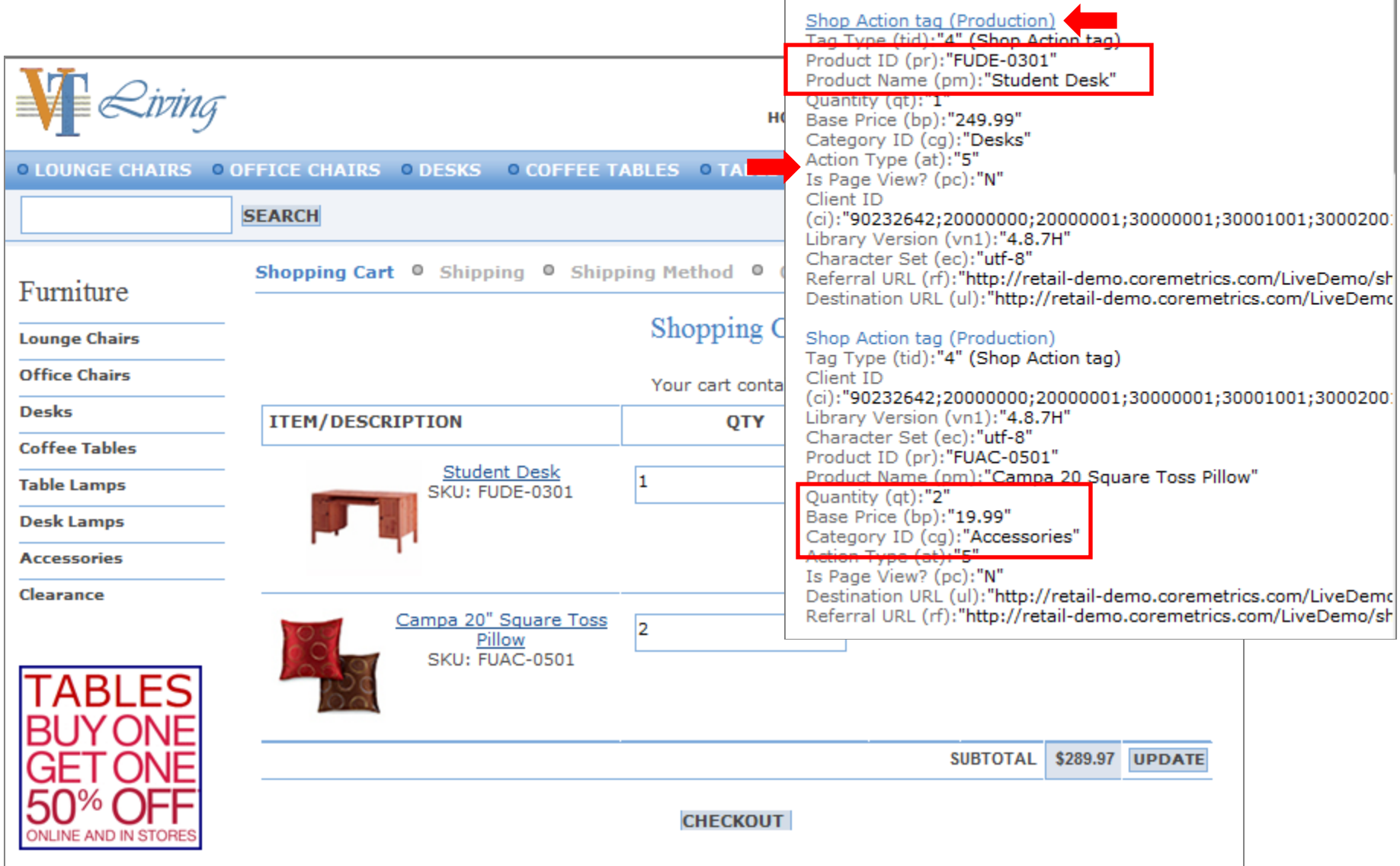

AK,

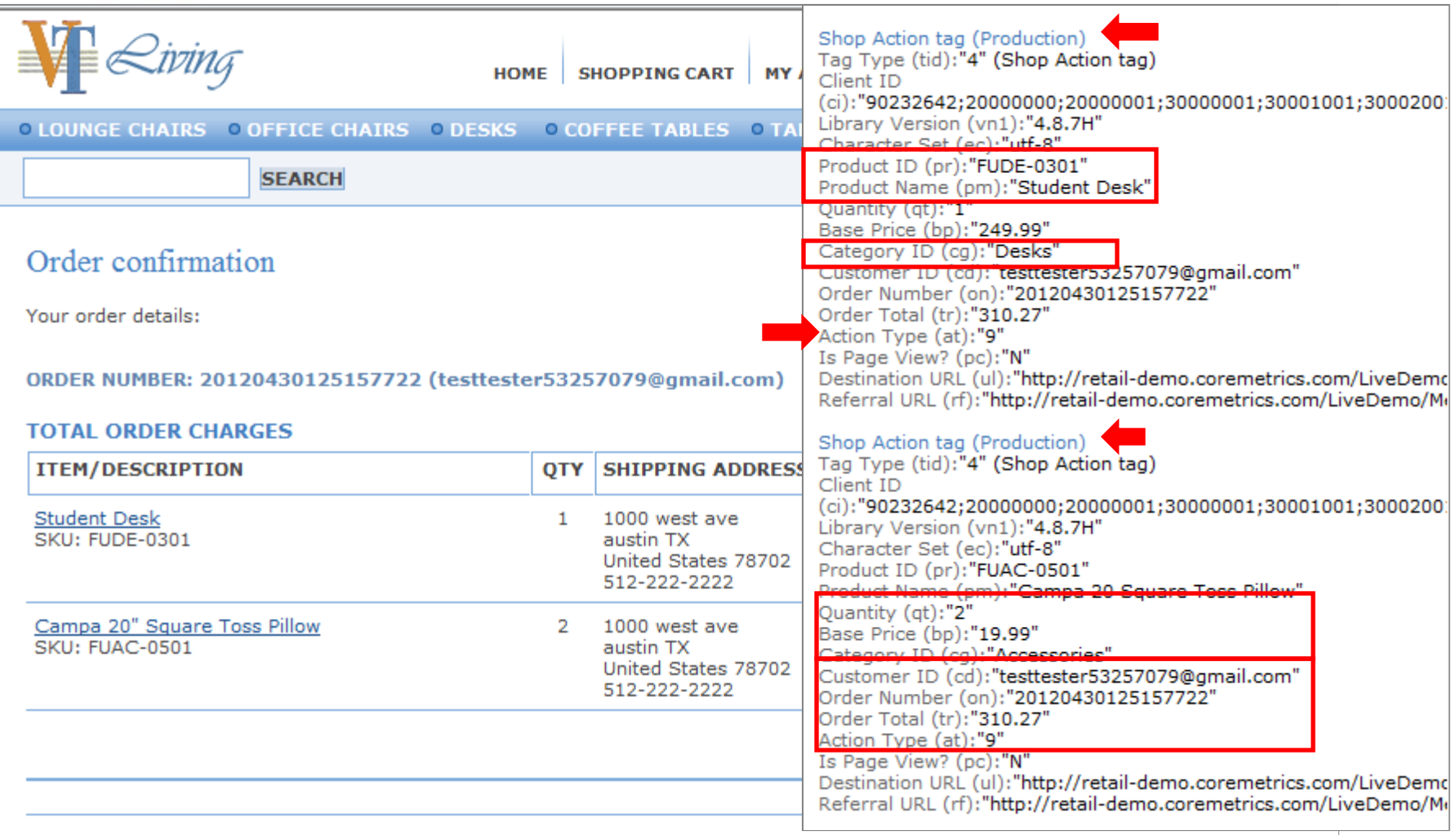

Please retain the above information as reference to your order.

**Print** 

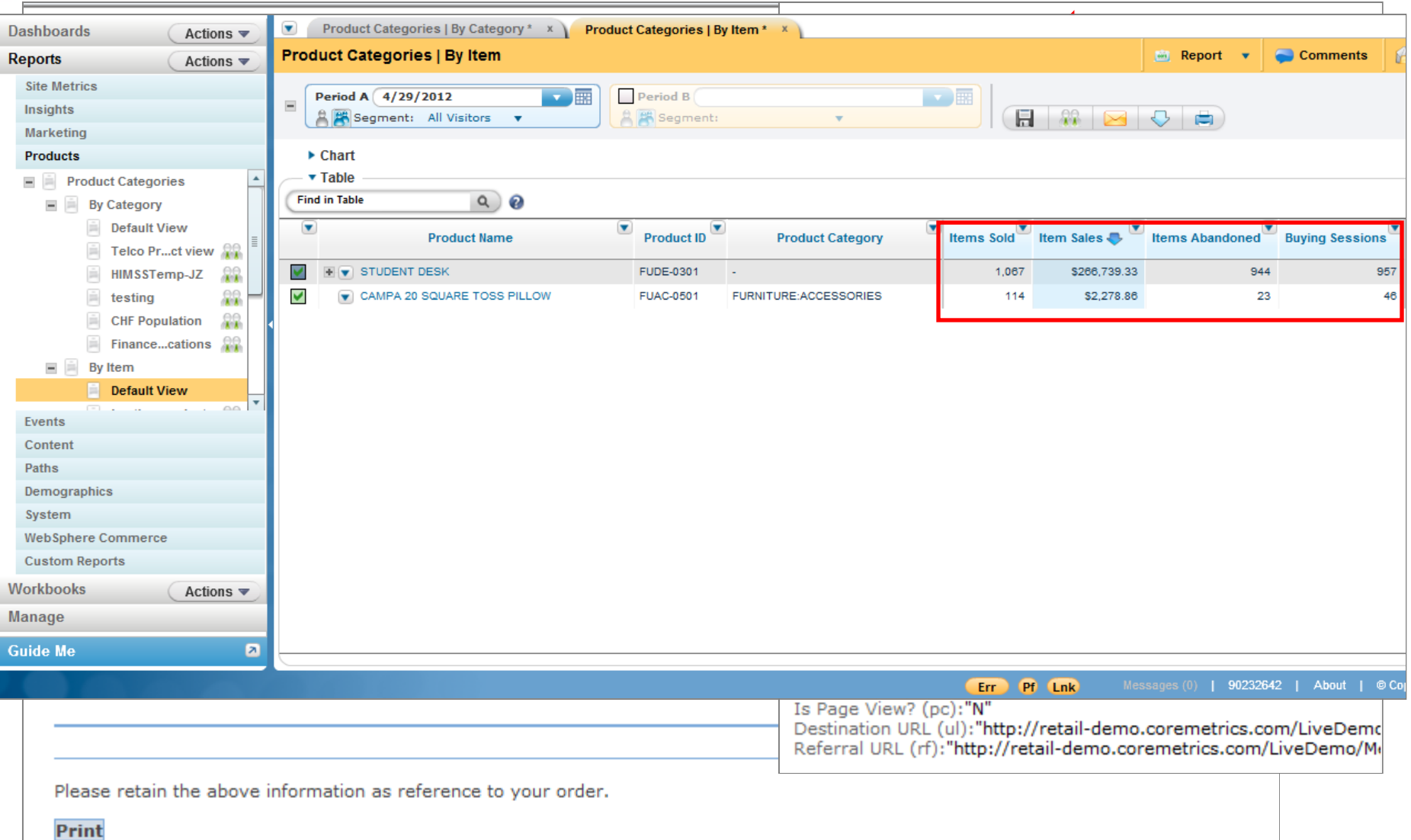

**AK** 

## Session Purchase Funnel

 $7<sup>2</sup>$ 

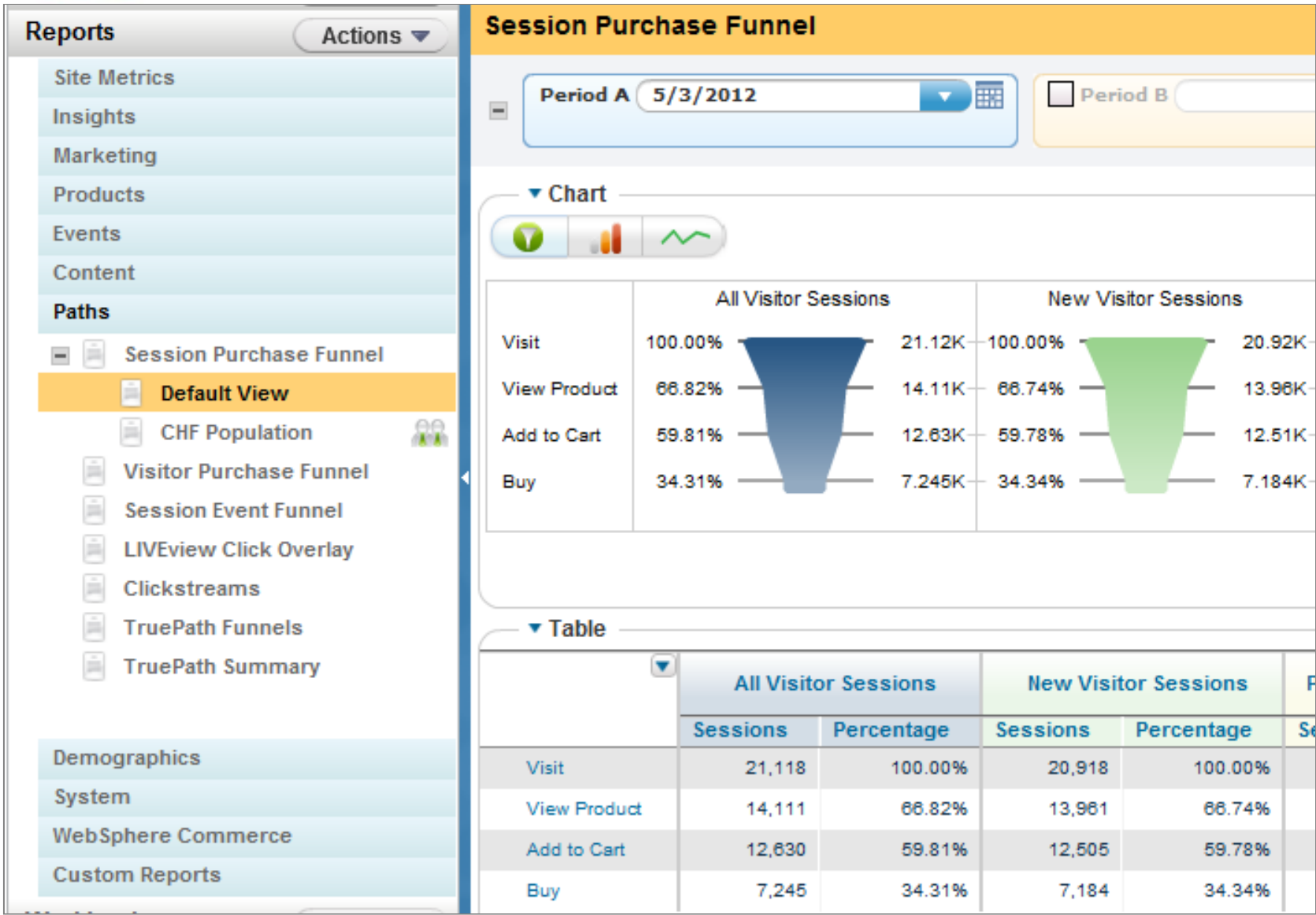

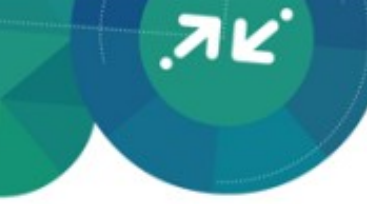

## Session Purchase Funnel

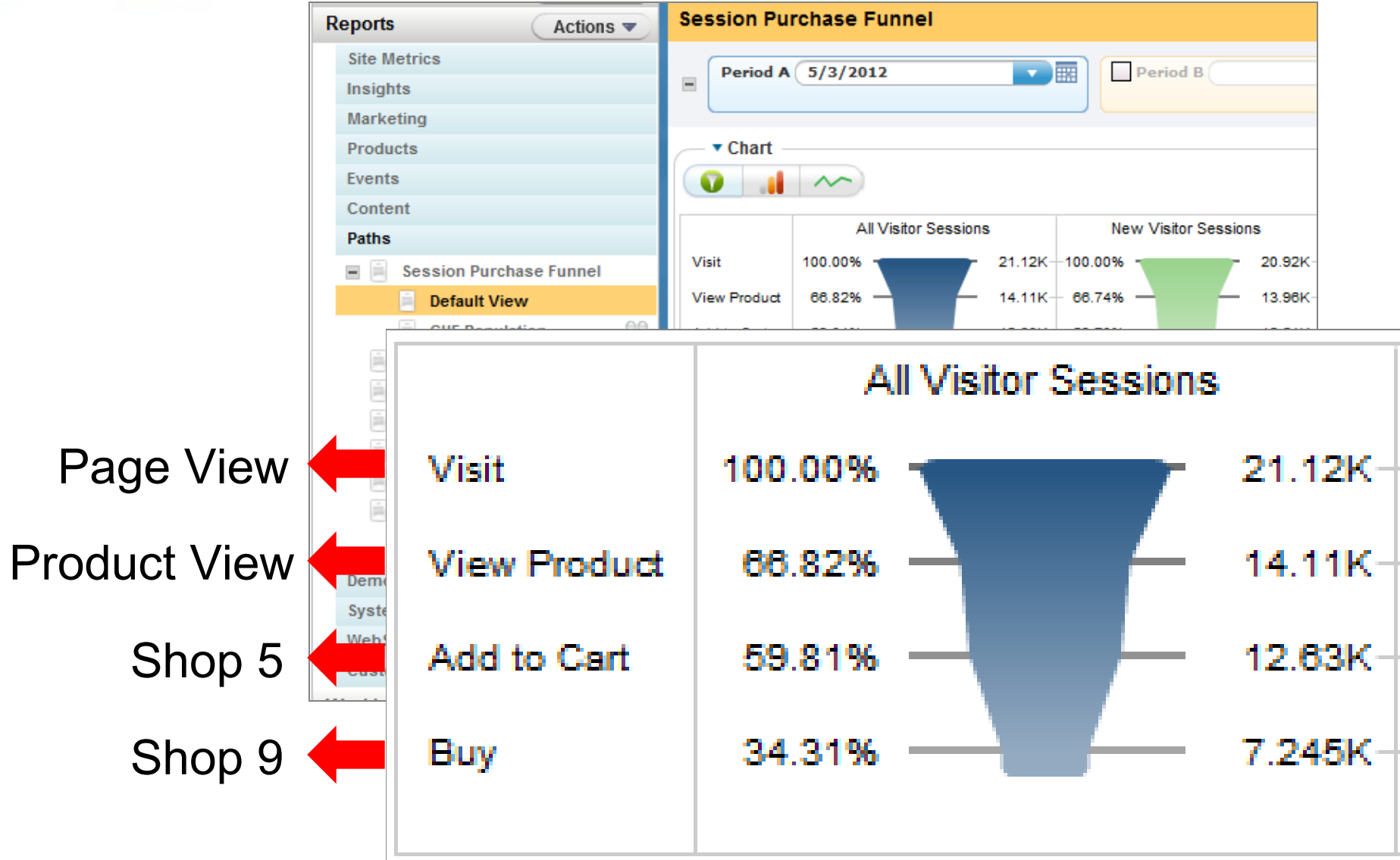

## Order Tags  $\Box$  Top Line & Content Metrics

- Order Tag captures entire transaction
- Fired on Order Confirmation page
- Use to calculate Order and Sales in Top Line Metric and

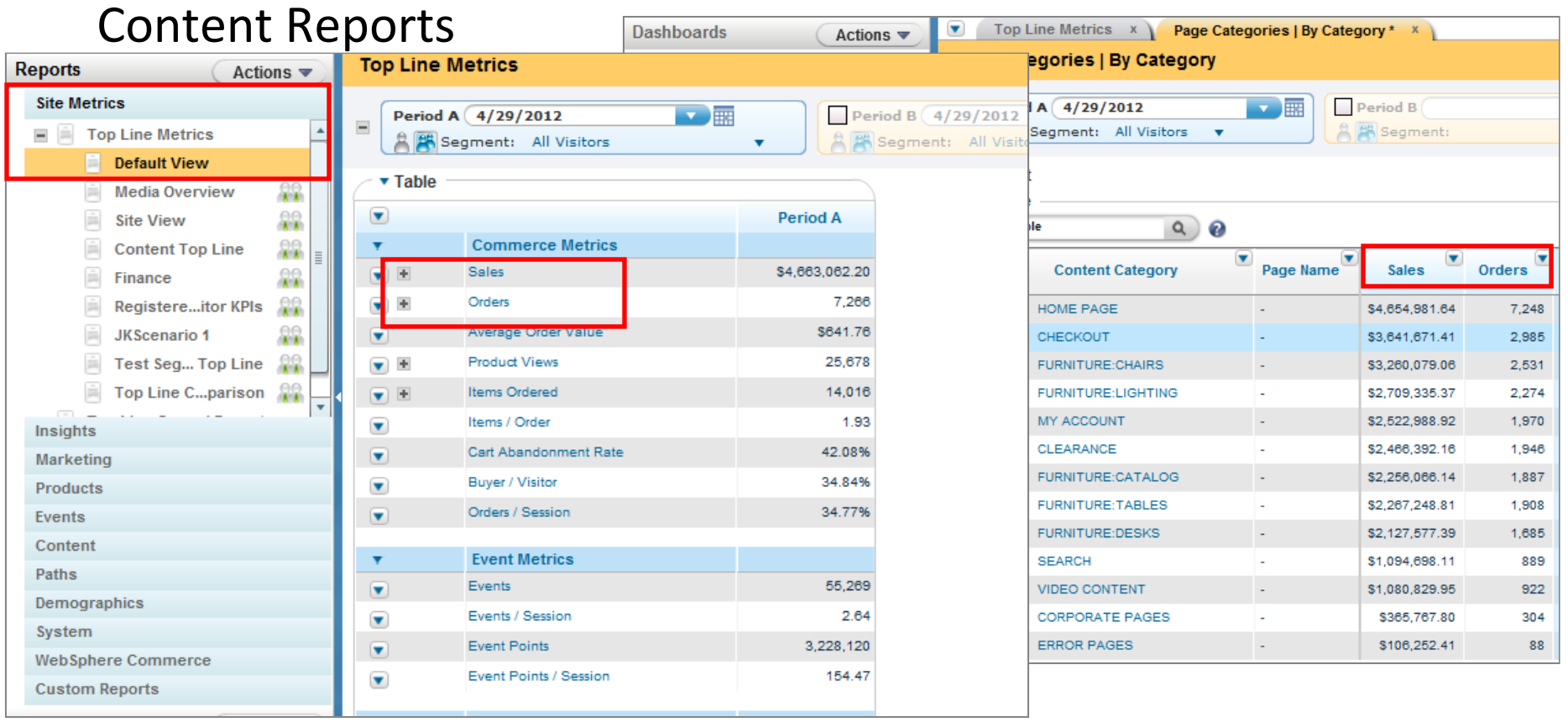

## Order Tags  $\longrightarrow$  Top Line & Content Metrics

- Order Tag captures entire transaction
- Fired on Order Confirmation page
- Use to calculate Order and Sales in Top Line Metric and

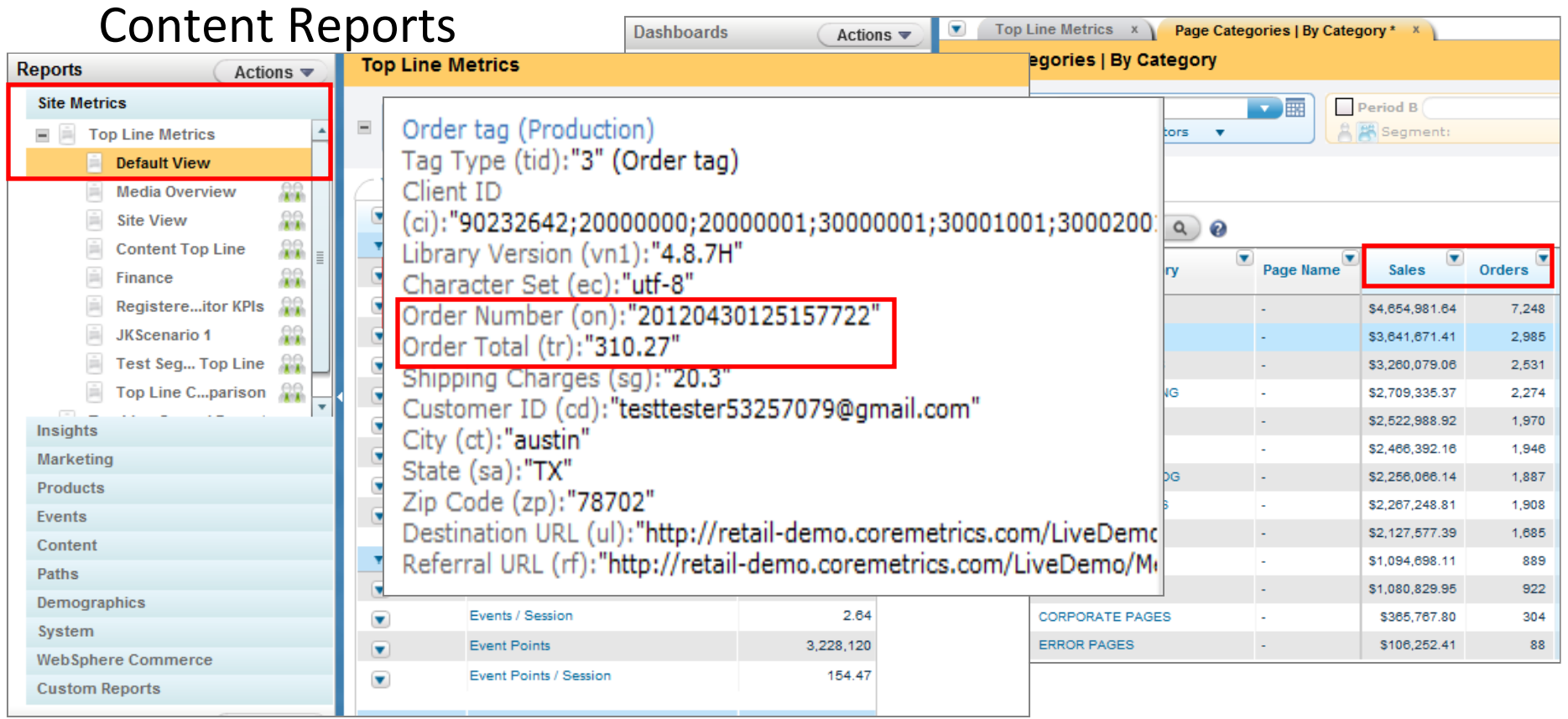

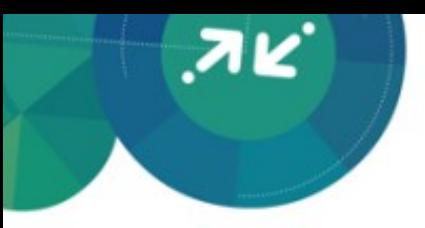

## Registration Tags  $\Rightarrow$  Registrant Metrics

- Registration Tag captures user profile information
- Fired on Account Setup, Account Login, Account Changes, Email Sign-ups, and Order Confirmation
- Used to calculate any Registrant metric across reports

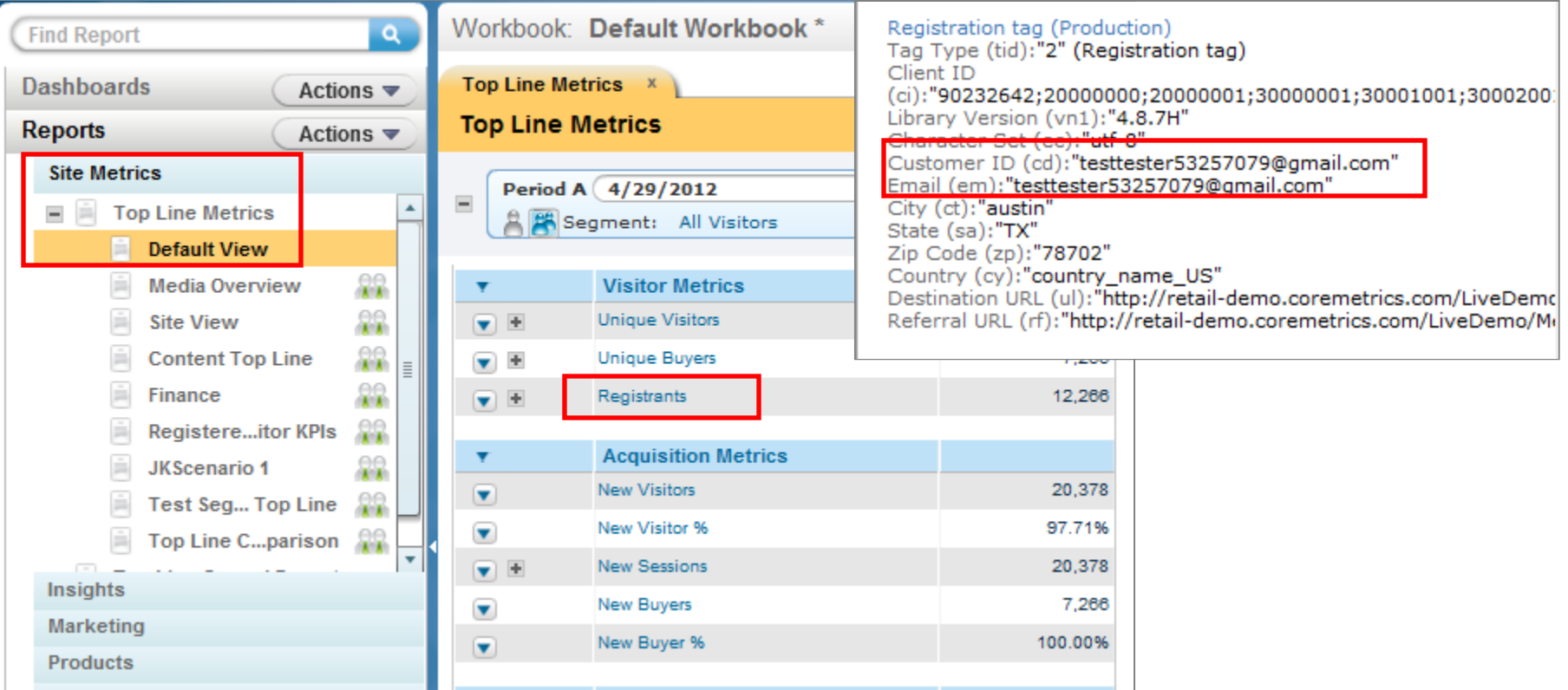

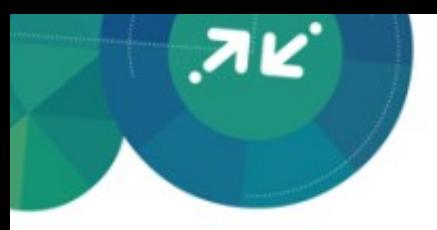

## Automatic Tags & Explore Attributes

- Link Click Tags Live View, Site Promotions, & Real Estate Reports
- **Link Impression Tags Detail Live View, Site Promotions, & Real** Estate Reports
- Form Action Tags **Form Analysis Reports**
- Explore Attributes **Explore Reports after Aliasing in Admin**

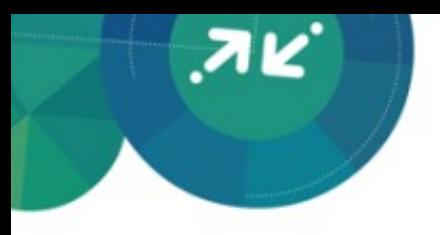

## Common Metrics

- **Bounce Rate: Percent of sessions** viewing only one page
- **F** Item Abandonment Rate: Items left in the cart or removed at the end of the session
- **F** Shopping Cart Abandonment: Shopping carts abandoned at the end of the session
- **F** Conversion Rate: Percent of sessions with purchase or event conversion

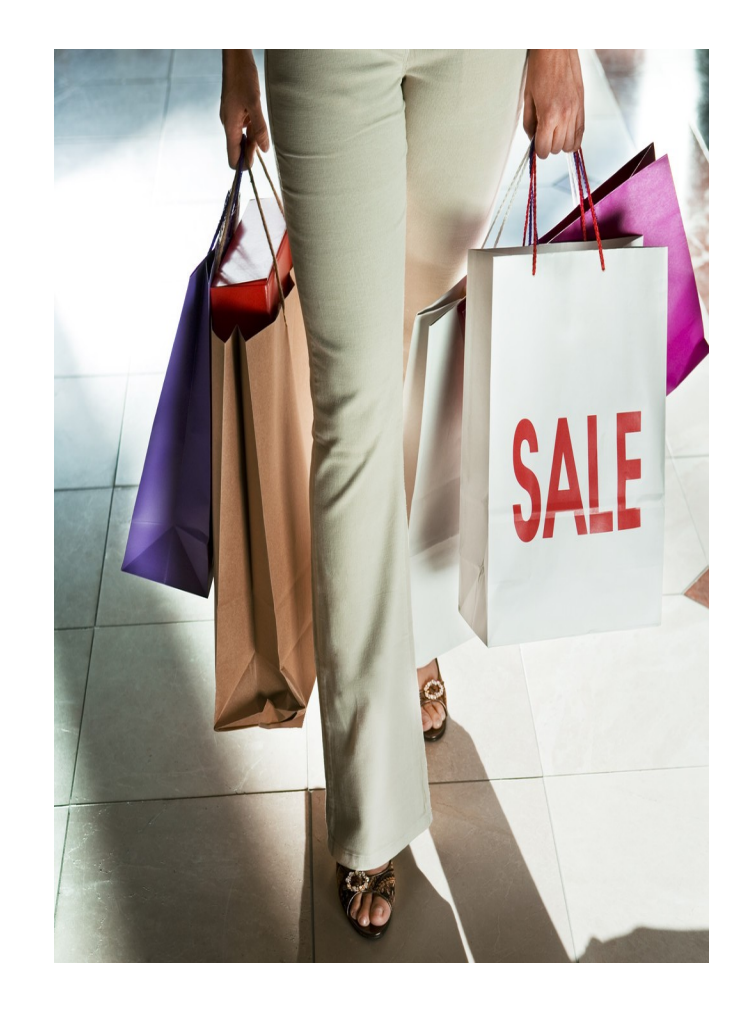

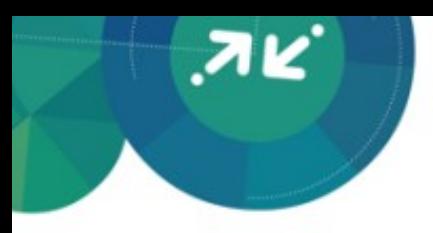

# Q&A

**Looking for a customized session? Please contact me with any additional questions. Contact: Brandon Madsen – bmadsen@us.ibm.com**

© 2015 IBM Corporation